$\equiv$ 

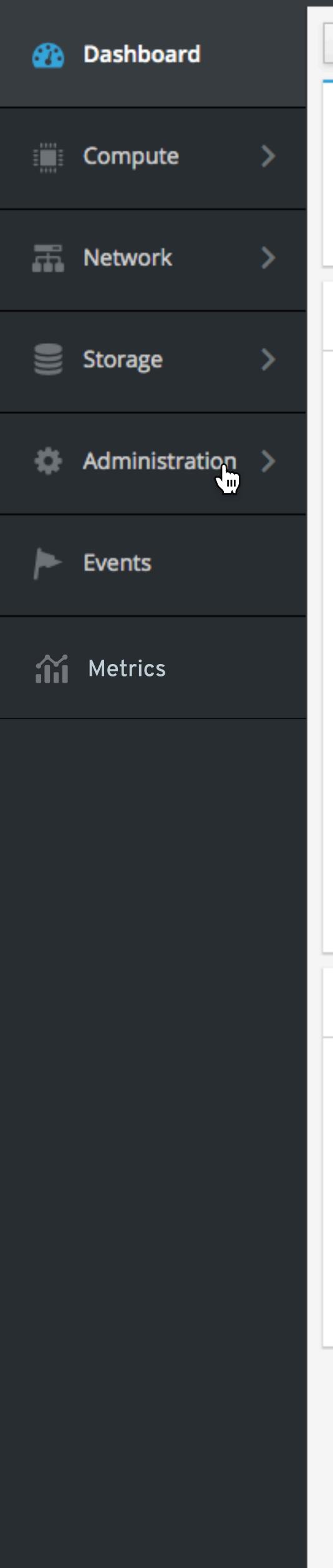

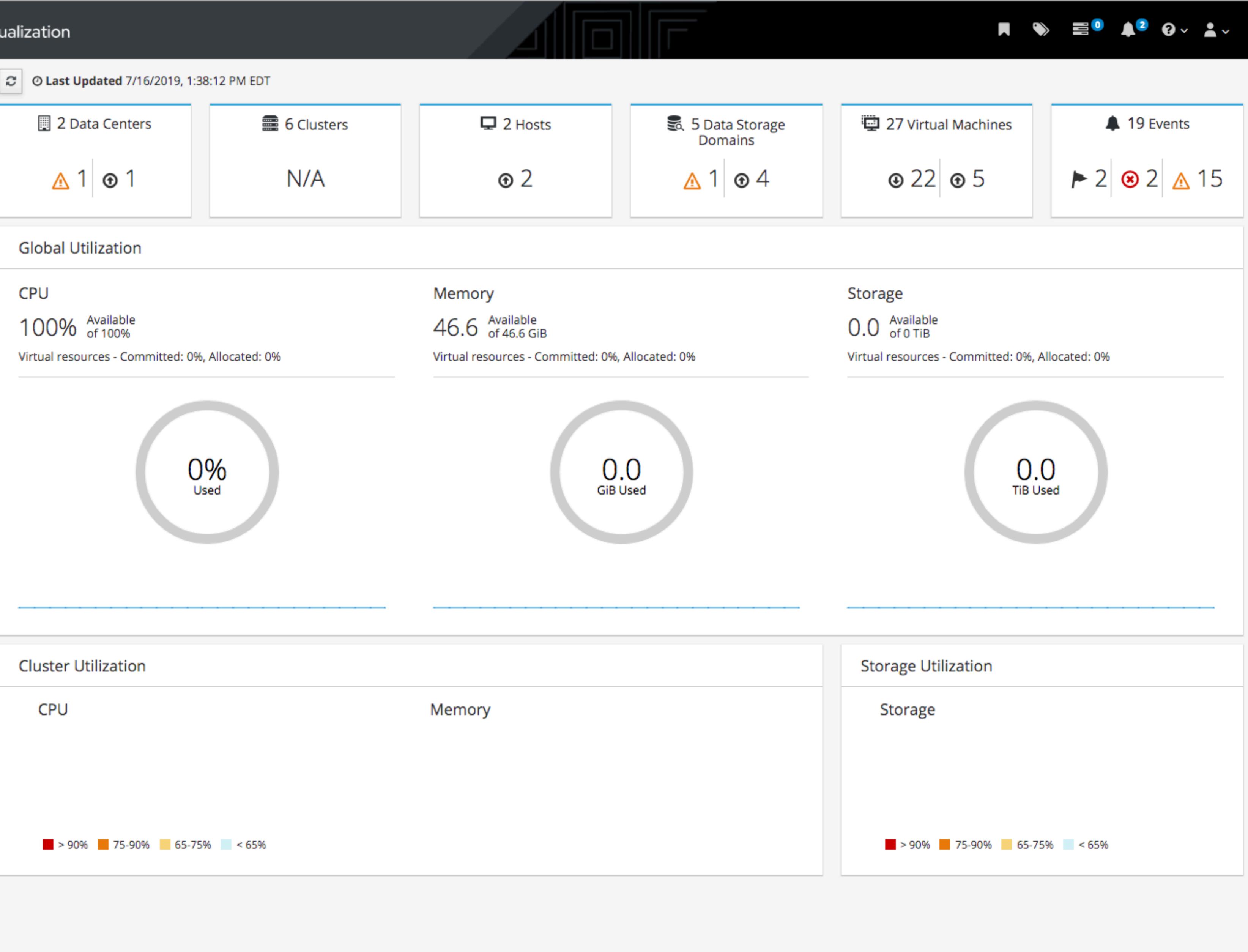

 $\equiv$ 

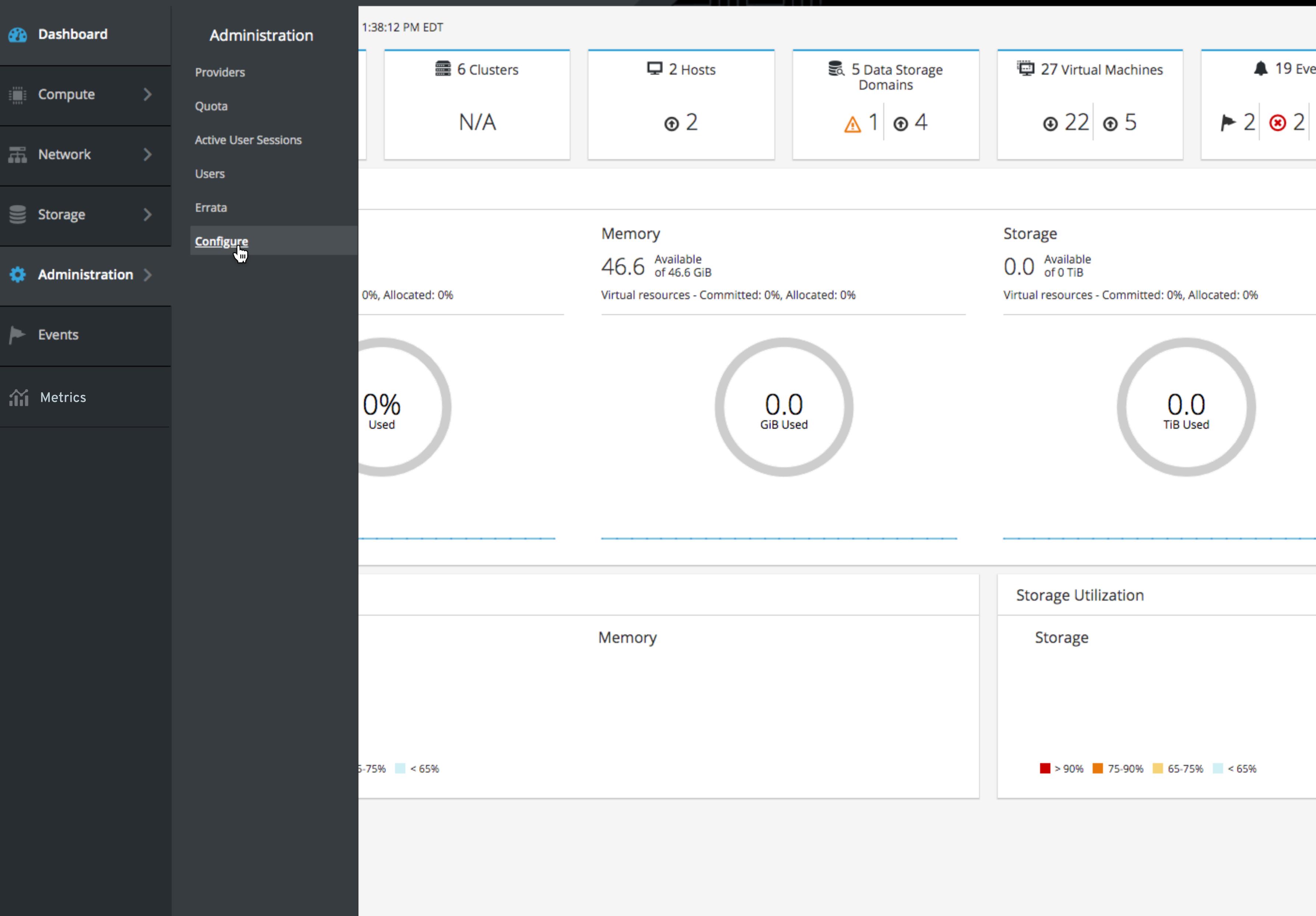

≫ ≡⁰ ≰²

| <b>∂</b> |
|----------|
|          |
|          |
| /ents    |
| ▲ 15     |
|          |
|          |
|          |
|          |
|          |
|          |
|          |
|          |
|          |
|          |
|          |
|          |
|          |
|          |
|          |
|          |
|          |
|          |
|          |

 $\equiv$ 

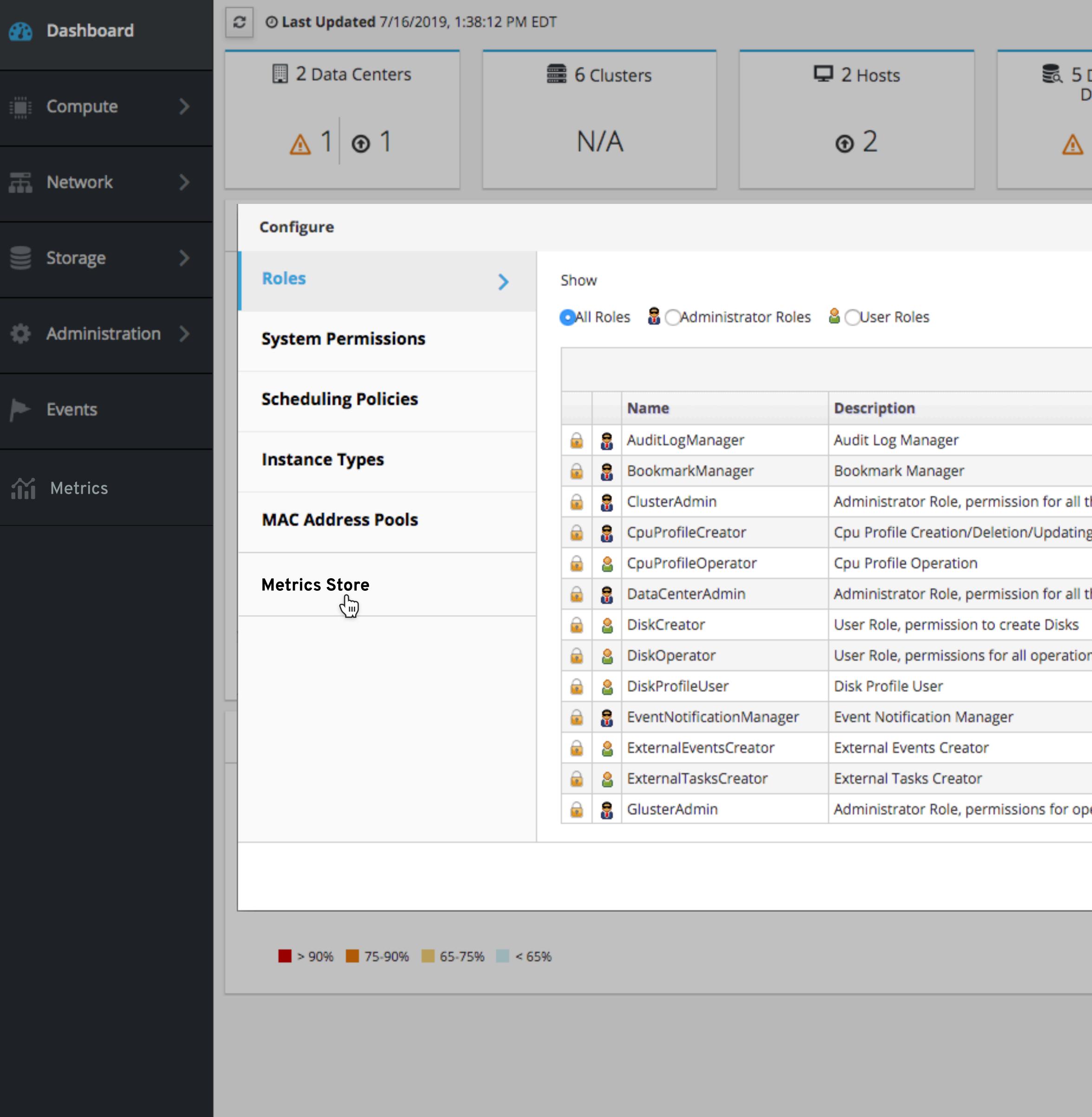

| hov | -    |                            |                                           |
|-----|------|----------------------------|-------------------------------------------|
| All | Role | es 📲 🔿 Administrator Roles | User Roles                                |
|     |      |                            |                                           |
|     |      | Name                       | Description                               |
| 2   | 8    | AuditLogManager            | Audit Log Manager                         |
| 0   | 8    | BookmarkManager            | Bookmark Manager                          |
| •   | 8    | ClusterAdmin               | Administrator Role, permission for all th |
| 2   | 8    | CpuProfileCreator          | Cpu Profile Creation/Deletion/Updating    |
| 2   | 8    | CpuProfileOperator         | Cpu Profile Operation                     |
| 2   | 8    | DataCenterAdmin            | Administrator Role, permission for all th |
| 2   | 8    | DiskCreator                | User Role, permission to create Disks     |
| 2   | 8    | DiskOperator               | User Role, permissions for all operations |
| 2   | 8    | DiskProfileUser            | Disk Profile User                         |
| Ð   | 8    | EventNotificationManager   | Event Notification Manager                |
| •   | 8    | ExternalEventsCreator      | External Events Creator                   |
| 2   | 8    | ExternalTasksCreator       | External Tasks Creator                    |
| •   | 8    | GlusterAdmin               | Administrator Role, permissions for ope   |

| Data Storage<br>omains   | 27 Virtual Machine        | s 🌲 19 Ev       |
|--------------------------|---------------------------|-----------------|
| 1 🕤 4                    |                           | ► 2 <b>⊗</b> 2  |
|                          |                           |                 |
|                          |                           | ×               |
|                          | New Edit Copy Remov       | /e              |
|                          | 1 - 37 <                  | > Allocated: 0% |
|                          |                           |                 |
|                          |                           |                 |
|                          |                           |                 |
| ne objects underneath a  | a specific Cluster        | U               |
| and Operation            |                           | sed             |
|                          |                           |                 |
| ne objects underneath a  | a specific Data Center, e |                 |
| ns on a specific disk    |                           |                 |
|                          |                           |                 |
|                          |                           |                 |
|                          |                           |                 |
|                          |                           |                 |
| erations on Gluster obje | ects                      |                 |
|                          | Clo                       | ose             |
|                          | > 90% 75-90%              | 65-75% < 65%    |

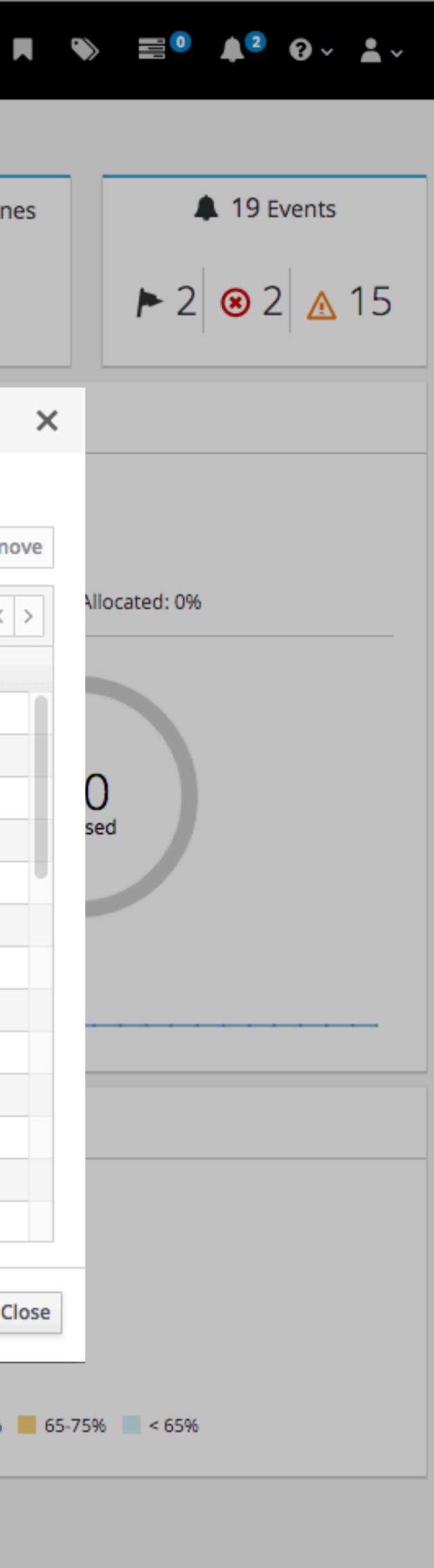

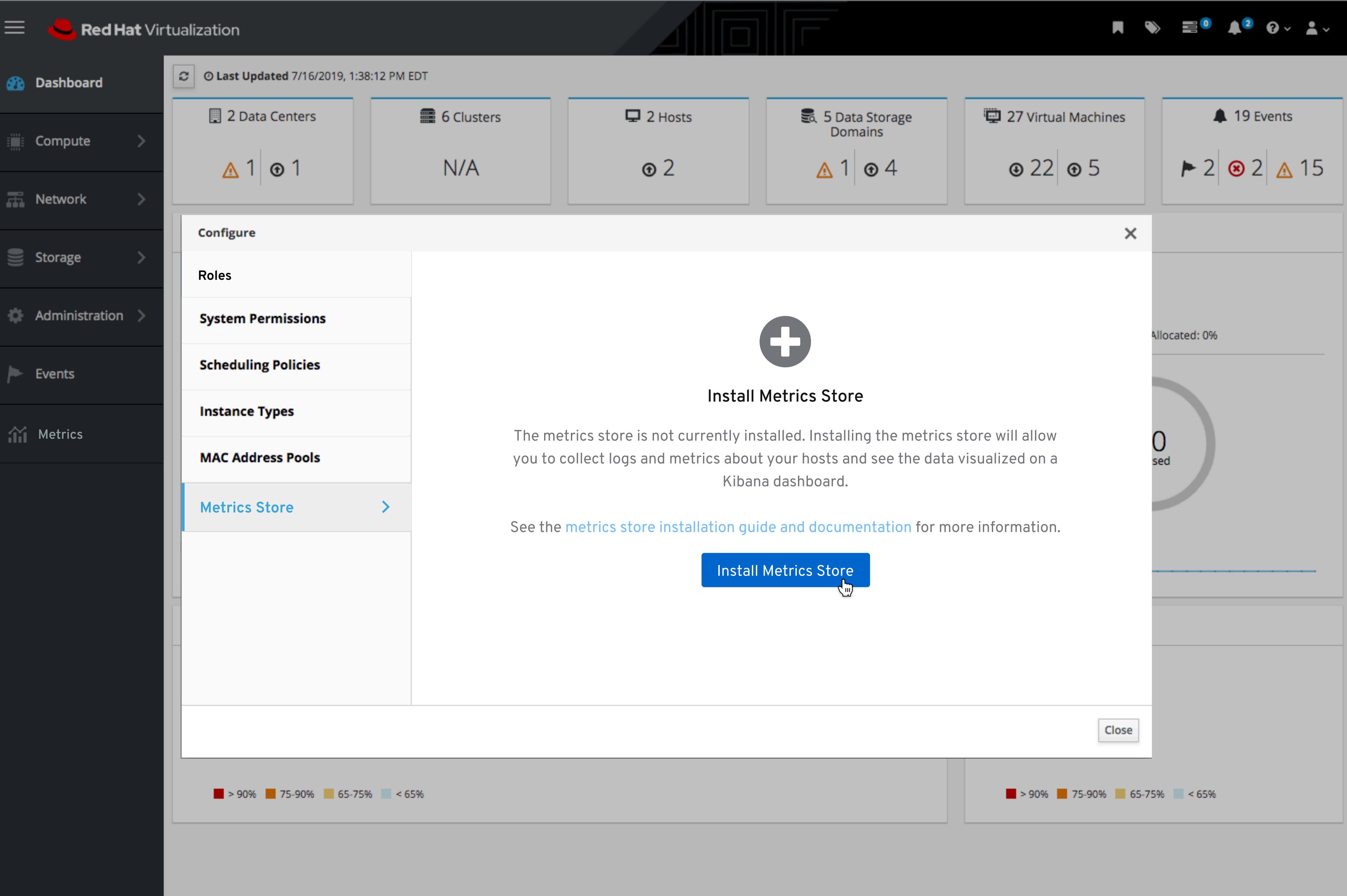

 $\equiv$ 

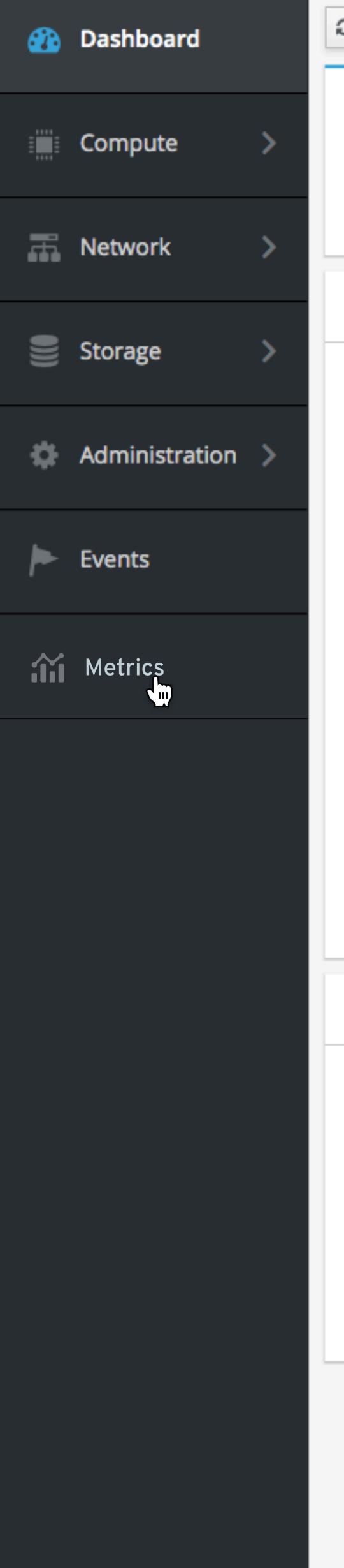

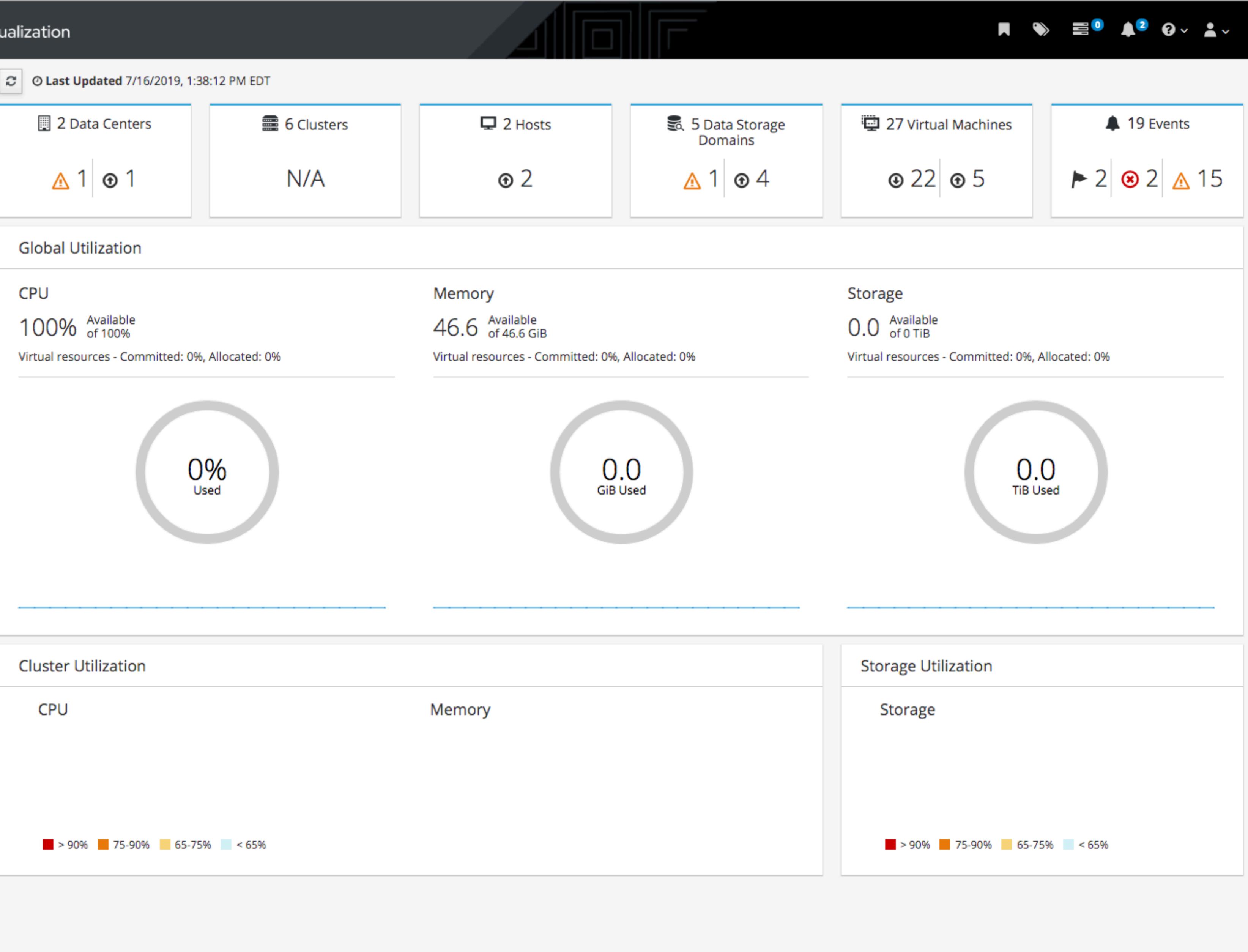

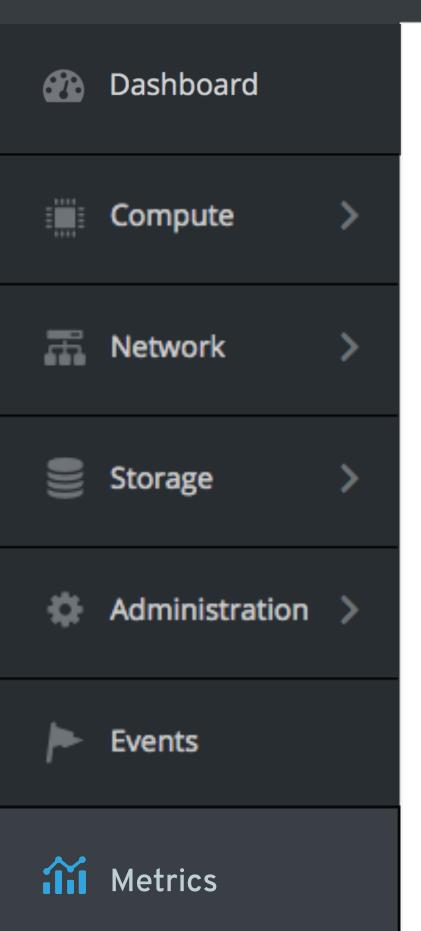

 $\equiv$ 

Metrics » Metrics

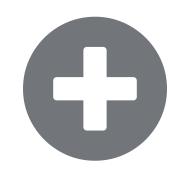

### Install Metrics Store

The metrics store is not currently installed. Installing the metrics store will allow you to collect logs and metrics about your hosts and see the data visualized on a Kibana dashboard.

See the metrics store installation guide and documentation for more information.

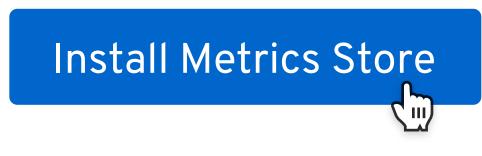

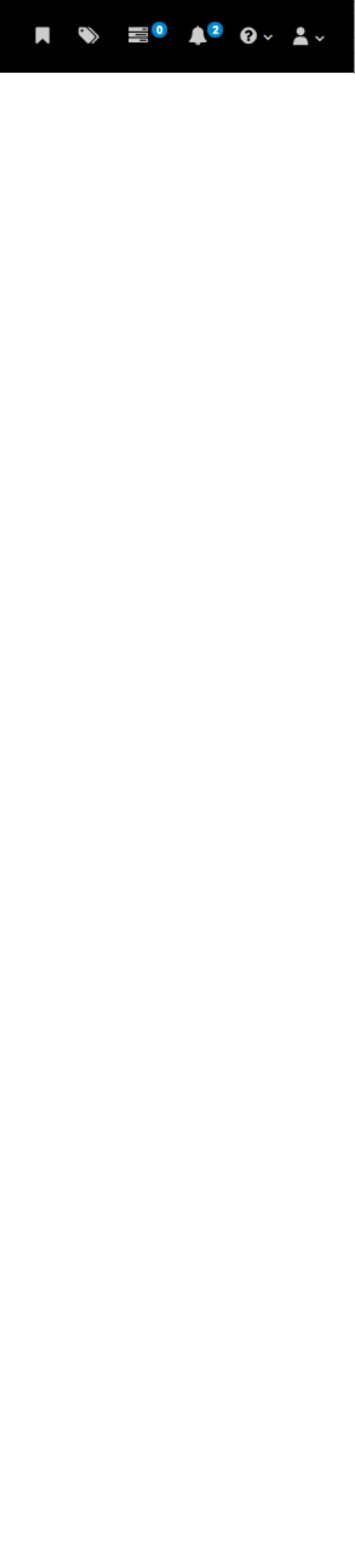

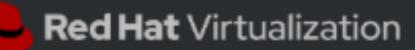

Bachboard

 $\equiv$ 

Æ

÷

iii

## Install Metrics Store

Enter VM and environment information to install and configure the matrice store for RHV to collect logs and metrics data.

| 1 Create VM          | Metrics    |
|----------------------|------------|
| Metrics Installer VM | Name       |
| Openshift VM         | INdiffe    |
| 2 Deploy             | Metrics    |
| 3 Review             | Descriptio |
|                      | This is    |
|                      |            |
|                      |            |
|                      |            |

IP Address

00:1a:4a:16:01:02

MAC Address

00:1a:4a:16:01:02

Advanced Options

Next

The VM is required for the installation process and is registered to the OpenShift channel.

## s Installer VM 🧿

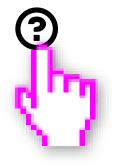

cs\_1

on

an example description.

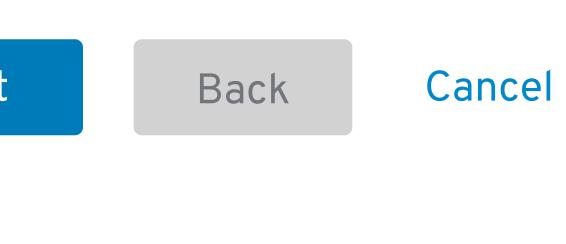

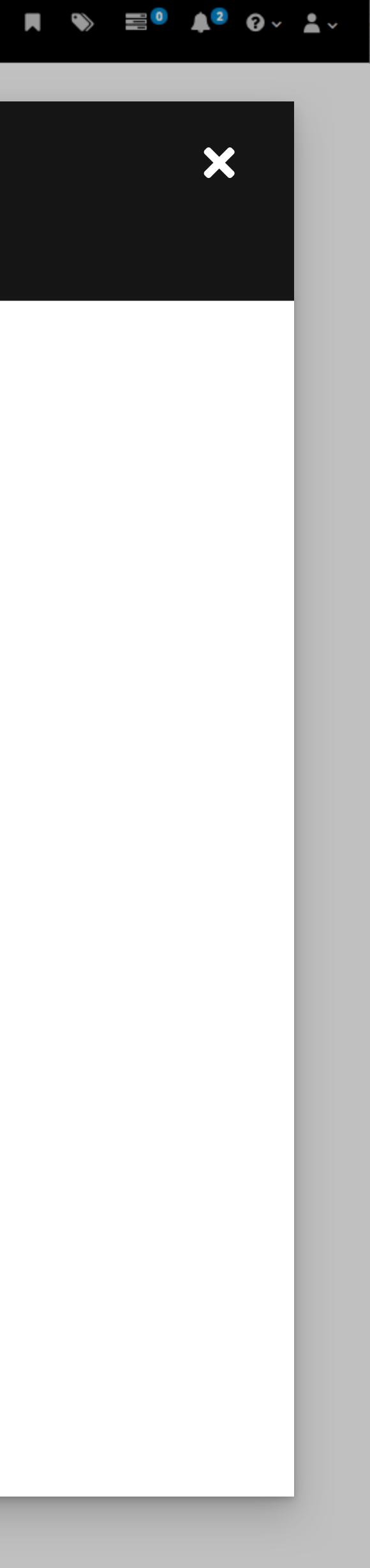

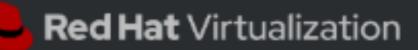

Bachboard

## Install Metrics Store

| 1 Create VM                          | Metrics    |
|--------------------------------------|------------|
| Metrics Installer VM<br>Openshift VM | ✓ Advar    |
| 2 Deploy                             | Storage Do |
| 3 Review                             | Storage    |
|                                      | Node       |
|                                      | Node_1     |
|                                      | CPU        |
|                                      | 16         |
|                                      | Memory (C  |
|                                      | 2          |
|                                      |            |

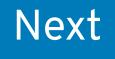

 $\equiv$ 

### Enter VM and environment information to install and configure the metrics store for RHV to collect logs and metrics data.

### s Installer VM ③

#### anced Options

Domain

JeDomain\_1 

(GB)

Back Cancel

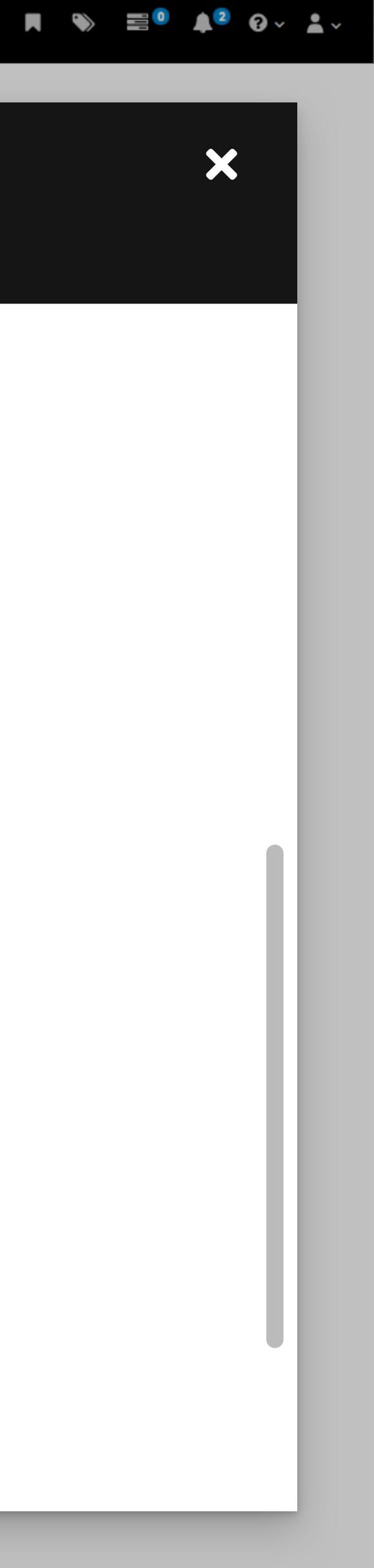

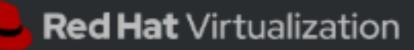

Dashboard

## Install Metrics Store

|                                      | This VM is r<br>and Op |
|--------------------------------------|------------------------|
| 1 Create VM                          | Opensh                 |
| Metrics Installer VM<br>Openshift VM | Name<br>Opensh         |
| 2 Deploy                             | opensn                 |
| 3 Review                             | Description            |
|                                      | This is a              |

IP Address

00:1a:4a:16:01:02

MAC Address

00:1a:4a:16:01:02

Advanced Options

Next

 $\equiv$ 

### Enter VM and environment information to install and configure the matrice store for PHV to collect logs and metrics data.

This VM is required for the installation process OpenShift will be deployed on it.

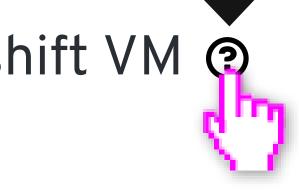

hiftVM\_1

n

an example description.

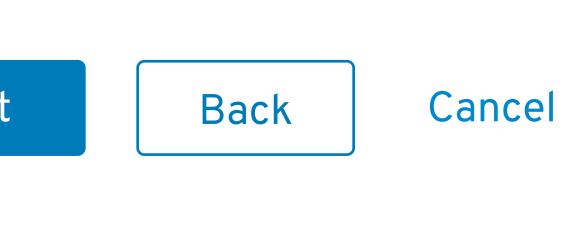

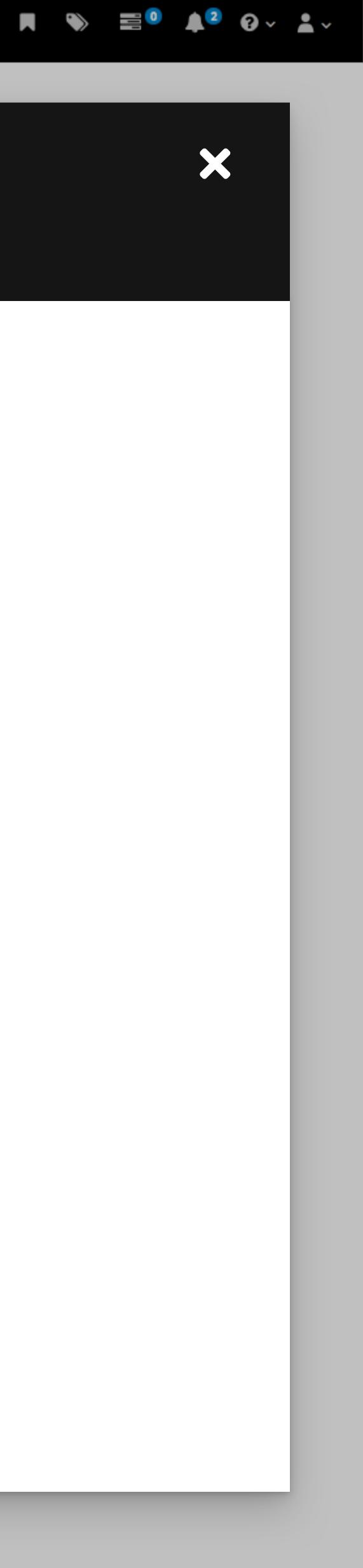

Bachhoard

# Æ

4

iii

 $\equiv$ 

## Install Metrics Store

Enter VM and environment information to install and configure the metrics store for RHV to collect logs and metrics data.

An indeterminate progress bar or spinner are currently being developed by the PatternFly team and would be better component options to use here.

//

Creating virtual machines and installing Ansible...

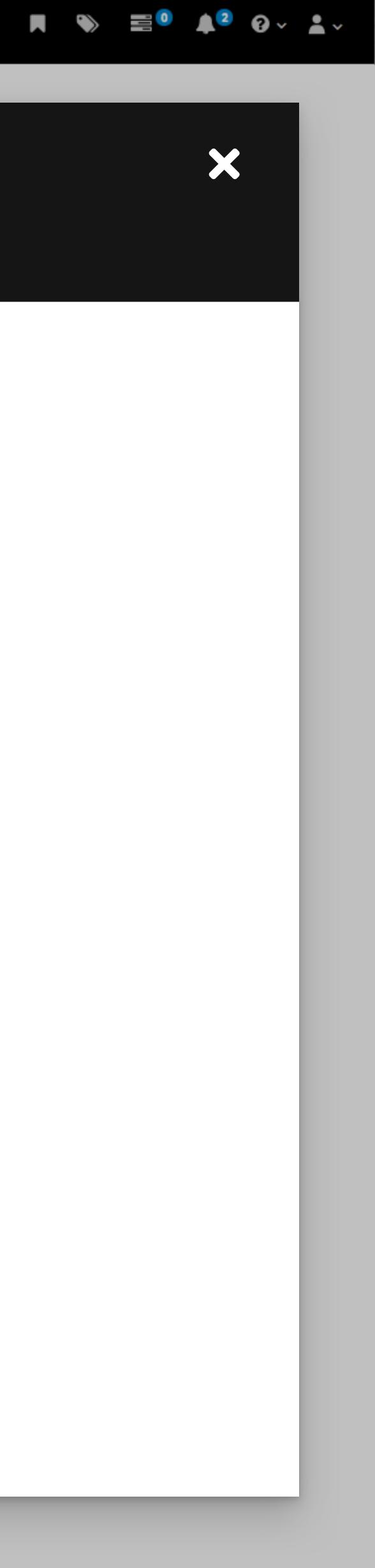

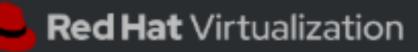

 $\equiv$ 

T.

¢

## Install Metrics Store

1 Create VM

Metrics Installer VM

Openshift VM

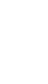

### 2 Deploy

3 Review

Engine Hosts 🕘 

Next

### Enter VM and environment information to install and configure the metrics store for RHV to collect logs and metrics data.

### Deploy Collectd and Rsyslog ③

Select at least one host and/or engine to deploy on.

## Engine Name Engine 1

| Status | Host Name 🚺 | Cluster <b>1</b> | Da |
|--------|-------------|------------------|----|
|        | Host_1      | Cluster 1        | Da |
|        | Host_2      | Cluster 2        | Da |
| -      | Host_3      | Cluster 3        | Da |
|        |             |                  |    |

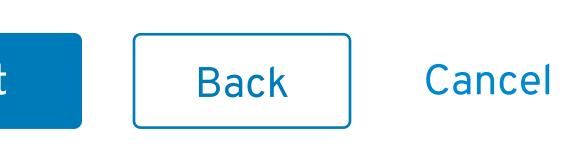

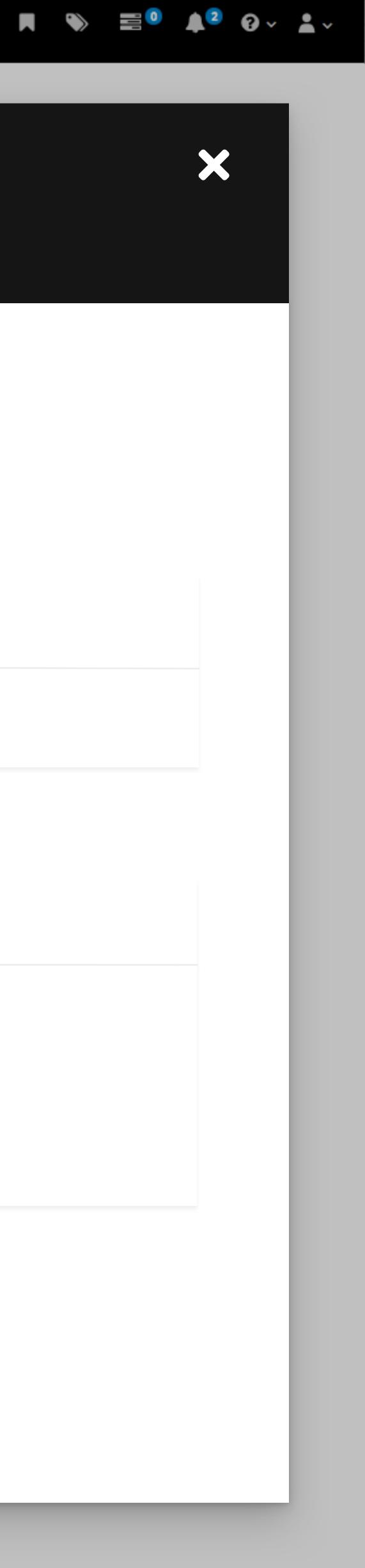

Data Center 🚺

Data Center 1

Data Center 2

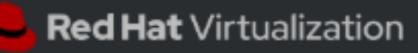

 $\equiv$ 

T.

4

ííí

## Install Metrics Store

Enter VM and environment information to install and

1 Create VM

Metrics Installer VM

Openshift VM

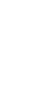

### 2 Deploy

3 Review

The configuration can only be If a host is down and you want you will need to change

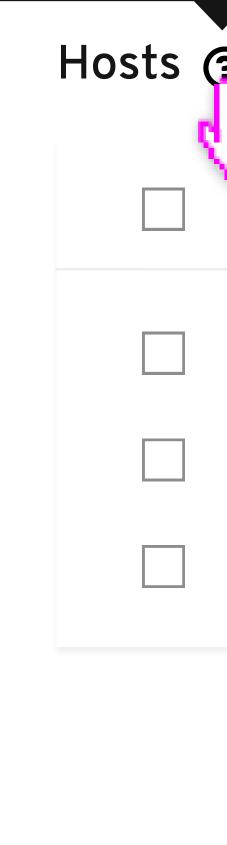

Next

Collectd is used to collect system and application performance metrics. Rsyslog is used to collect and process logs and Collectd metrics and ships that information to the metrics store.

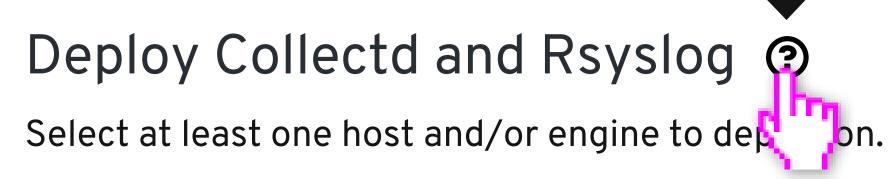

| Deploy Collectd and Rsyslog<br>Select at least one host and/or engine to dep                                                        | 2)<br>on. |  |  |
|----------------------------------------------------------------------------------------------------|-----------|--|--|
| Engine                                                                                                    |           |  |  |
| Engine Name                                                                                                    |           |  |  |
| can only be deployed on hosts that are up.<br>nd you want to use it for the configuration,<br>od to change the host's status to up. |           |  |  |

| Status | Host Name | Cluster <b>1</b> | Da |
|--------|-----------|------------------|----|
|        | Host_1    | Cluster 1        | Da |
|        | Host_2    | Cluster 2        | Da |
| -      | Host_3    | Cluster 3        | Da |

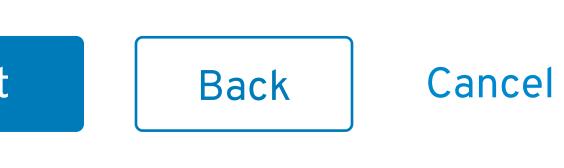

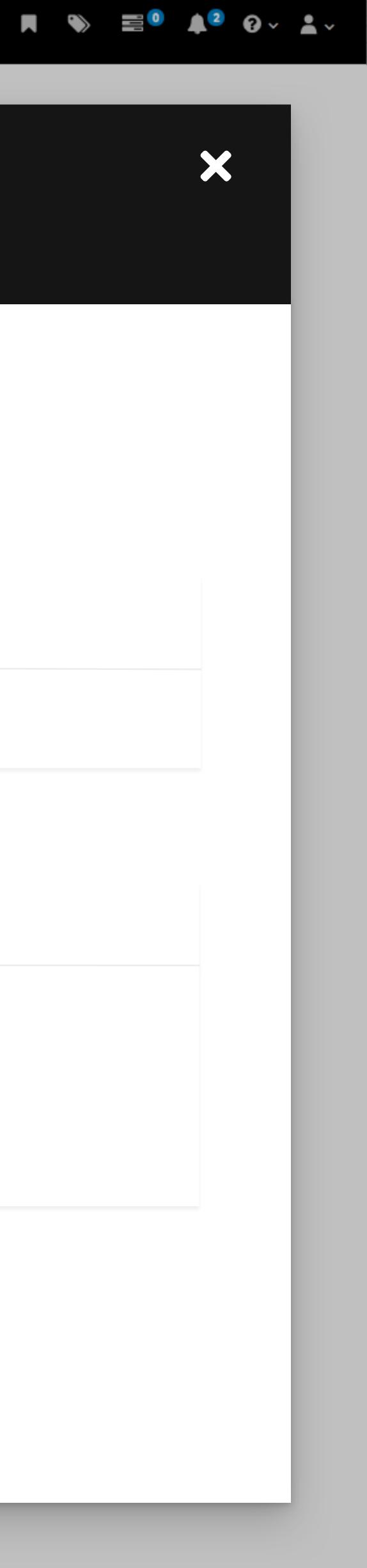

#### data.

Data Center 🇜

Data Center 1

Data Center 2

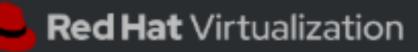

 $\equiv$ 

T.

¢

## Install Metrics Store

1 Create VM

Metrics Installer VM

Openshift VM

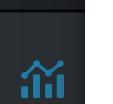

### 2 Deploy

3 Review

Engine  $\checkmark$ Hosts 🕘  $\checkmark$  $\checkmark$  $\checkmark$  $\checkmark$ 

Next

### Enter VM and environment information to install and configure the metrics store for RHV to collect logs and metrics data.

### Deploy Collectd and Rsyslog ③

Select at least one host and/or engine to deploy on.

## Engine Name Engine 1

| Status | Host Name 🚺 | Cluster <b>1</b> | Da |
|--------|-------------|------------------|----|
|        | Host_1      | Cluster 1        | Da |
|        | Host_2      | Cluster 2        | Da |
| -      | Host_3      | Cluster 3        | Da |
|        |             |                  |    |

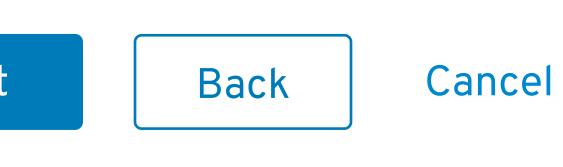

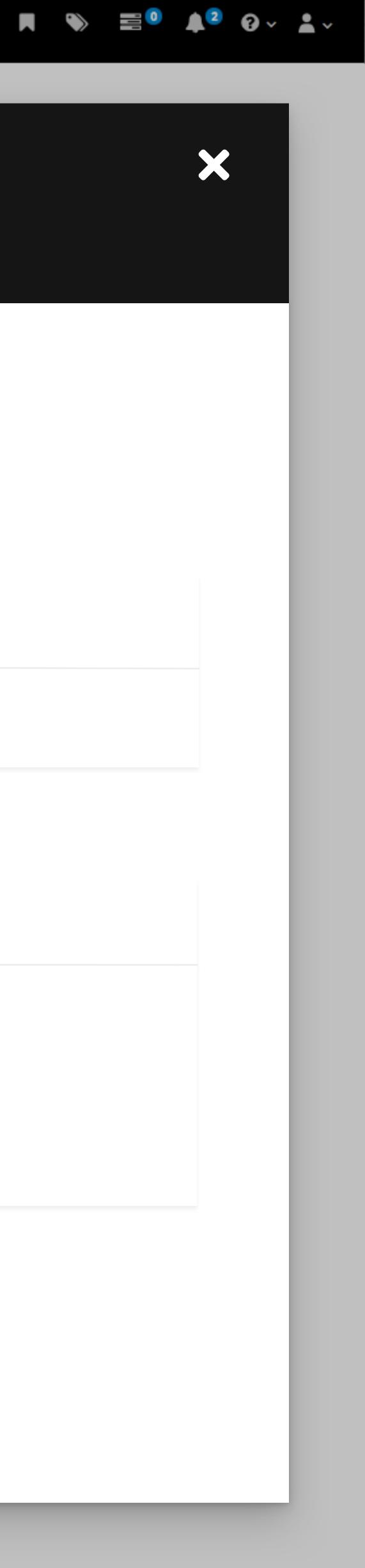

Data Center 🚺

Data Center 1

Data Center 2

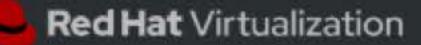

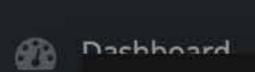

Metrics » Metrics

## -----÷

áí

 $\equiv$ 

## Install Metrics Store

Enter VM and environment information to install and configure the metrics store for RHV to collect logs and metrics data.

Deploying Collectd and Rsyslog...

An indeterminate progress bar or spinner are currently being developed by the PatternFly team and would be better component options to use here.

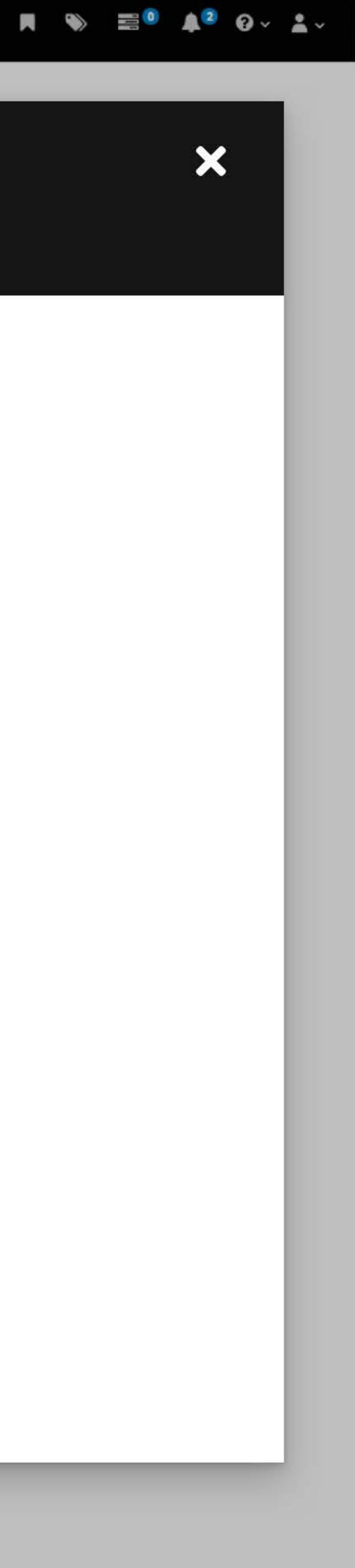

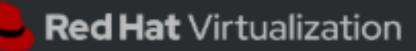

Bachboard

 $\equiv$ 

T.

\*

Metrics » Metrics

## Install Metrics Store

1 Create VM

Metrics Installer VM Openshift VM

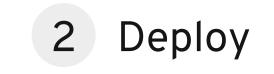

3 Review

6 Review **Virtual Machines** Metrics Installer VM Installers successfully deployed Openshift successfully deployed Openshift VM Installers successfully deployed Openshift successfully deployed MAC Address 00-14-22-01-23-45 IP Address 255.255.255.0 Host Host\_1 Engine Engine\_1

Install

### Enter VM and environment information to install and configure the metrics store for RHV to collect logs and metrics data.

A new Collectd and Rsyslog package has been released, please update it for the latest release.

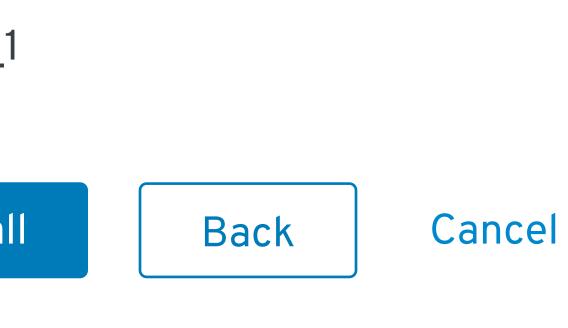

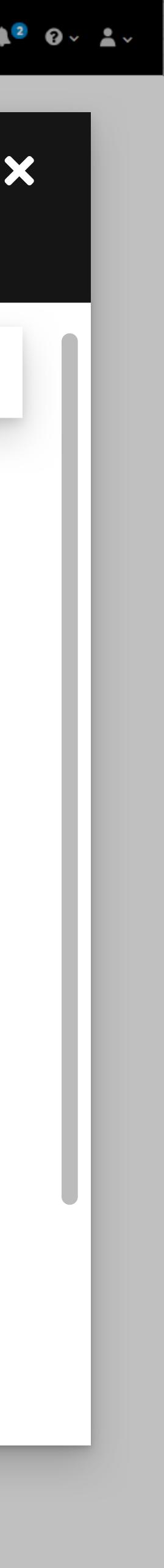

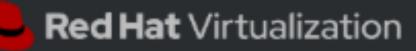

 $\equiv$ 

T.

4

## Install Metrics Store

1 Create VM

Metrics Installer VM

Openshift VM

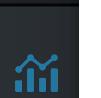

2 Deploy

3 Review

Installers successfully deployed Openshift successfully deployed

Metrics Installer VM Openshift VM

Installers successfully deployed Openshift successfully deployed

MAC Address

00-14-22-01-23-45

IP Address

255.255.255.0

Host

Host\_1

Engine

Engine\_1

Install

### Enter VM and environment information to install and configure the metrics store for RHV to collect logs and metrics data.

#### Review

### Virtual Machines

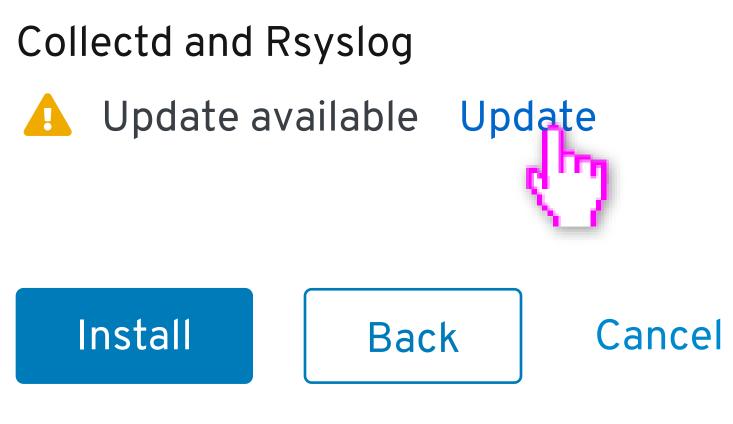

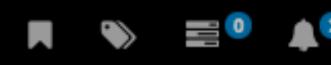

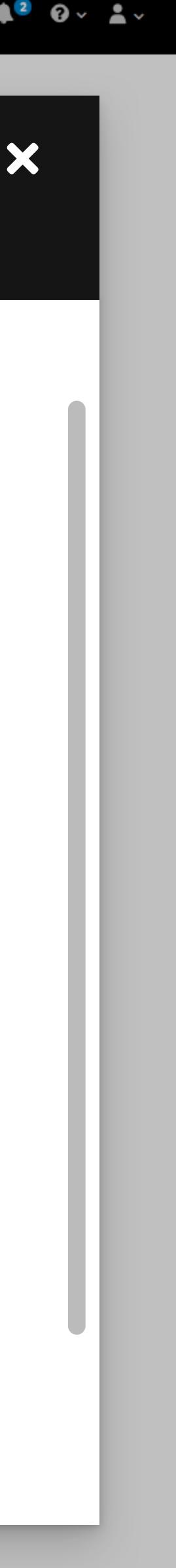

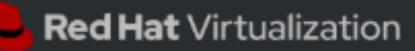

Bookboard

Metrics » Metrics

## Install Metrics Store

1 Create VM

Metrics Installer VM Openshift VM

2 Deploy

3 Review

Review

Metrics Installer VM Installers successfully deployed

Openshift successfully deployed

Openshift VM

Installers successfully deployed Openshift successfully deployed

MAC Address

00-14-22-01-23-45

IP Address

255.255.255.0

Host

Host\_1

Engine

Engine\_1

Collectd and Rsyslog

Opdating...

Install

 $\equiv$ 

### Enter VM and environment information to install and configure the metrics store for RHV to collect logs and metrics data.

### Virtual Machines

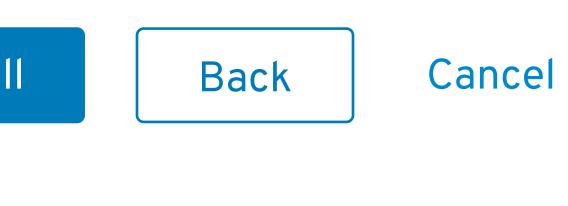

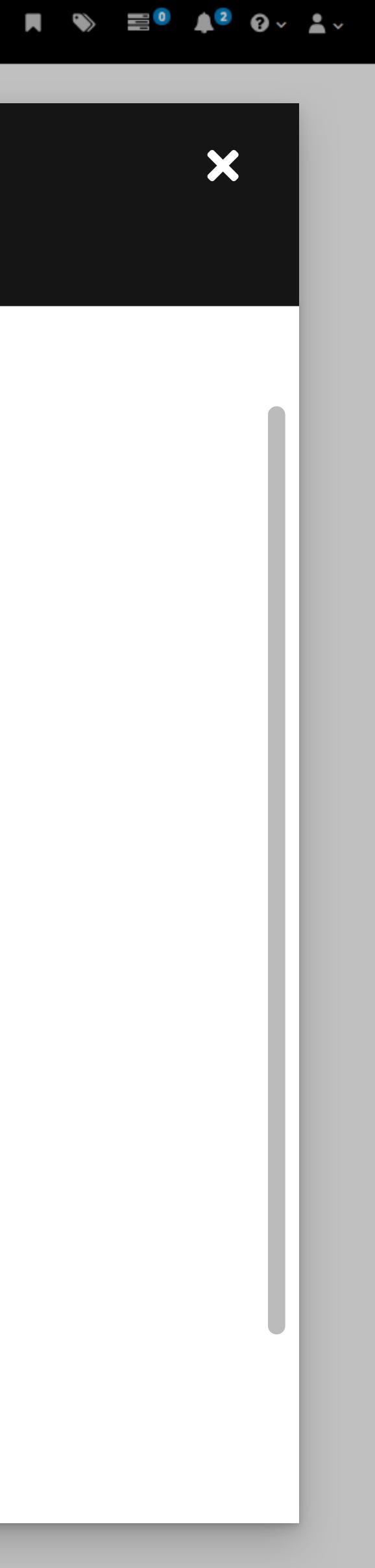

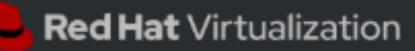

Bookboard

Metrics » Metrics

## Install Metrics Store

1 Create VM

Metrics Installer VM Openshift VM

2 Deploy

3 Review

Review

Metrics Installer VM Installers successfully deployed

Openshift successfully deployed

Openshift VM

Installers successfully deployed Openshift successfully deployed

MAC Address

00-14-22-01-23-45

IP Address

255.255.255.0

Host

Host\_1

Engine

Engine\_1

Collectd and Rsyslog

Up to date

Install

 $\equiv$ 

### Enter VM and environment information to install and configure the metrics store for RHV to collect logs and metrics data.

### Virtual Machines

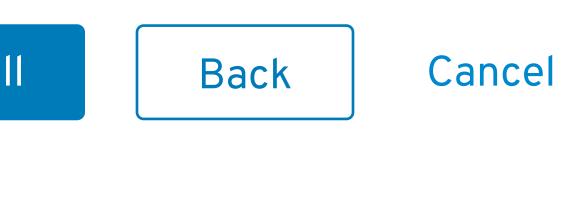

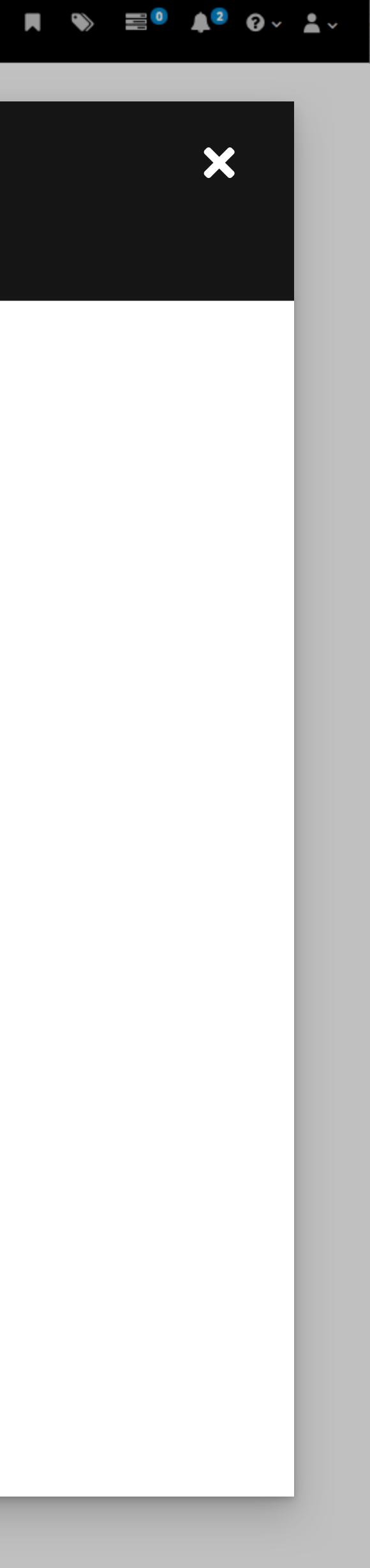

Bachhoard

Metrics » Metrics

# Æ \*

 $\equiv$ 

## Install Metrics Store

### Enter VM and environment information to install and configure the metrics store for RHV to collect logs and metrics data.

Installing Metrics Store...

An indeterminate progress bar or spinner are currently being developed by the PatternFly team and would be better component options to use here.

//

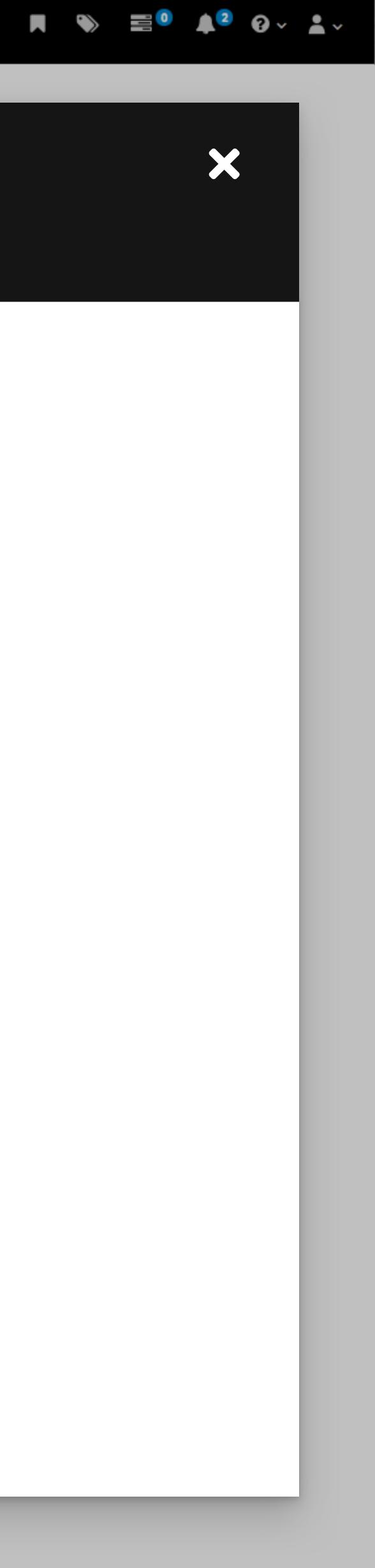

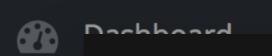

Metrics » Metrics

# T. •

iii

 $\equiv$ 

## Install Metrics Store

Enter VM and environment information to install and configure the metrics store for RHV to collect logs and metrics data.

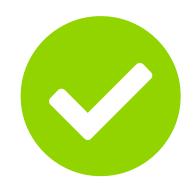

### Metrics Store successfully installed!

View your Kibana dashboard 🗹

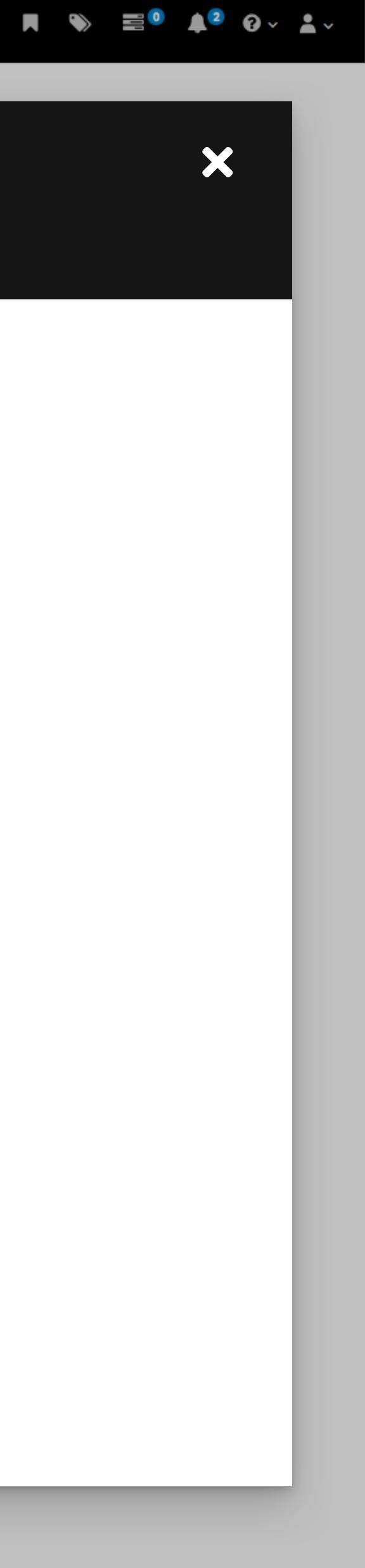

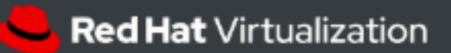

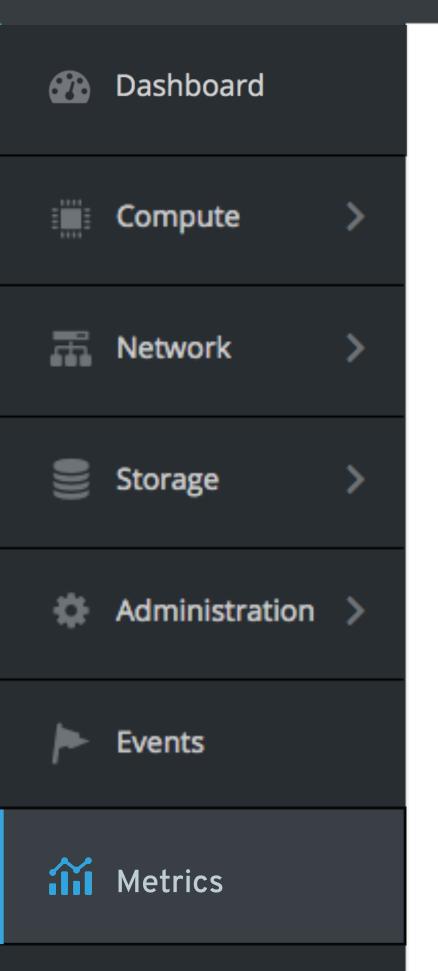

 $\equiv$ 

| Metrics > Metrics    |
|----------------------|
| Search               |
|                      |
| Virtual Machine      |
| Metrics Installer VM |
| Openshift VM         |

|                    | Q             | View Kibana D |
|--------------------|---------------|---------------|
|                    |               |               |
|                    |               |               |
| MAC Address        | IP Address    | Hos           |
|                    |               |               |
| 00-114-22-01-25-45 | 255.255.255.0 | Hos           |
| 00-114-22-01-25-45 | 255.255.255.0 | Hos           |
|                    |               |               |

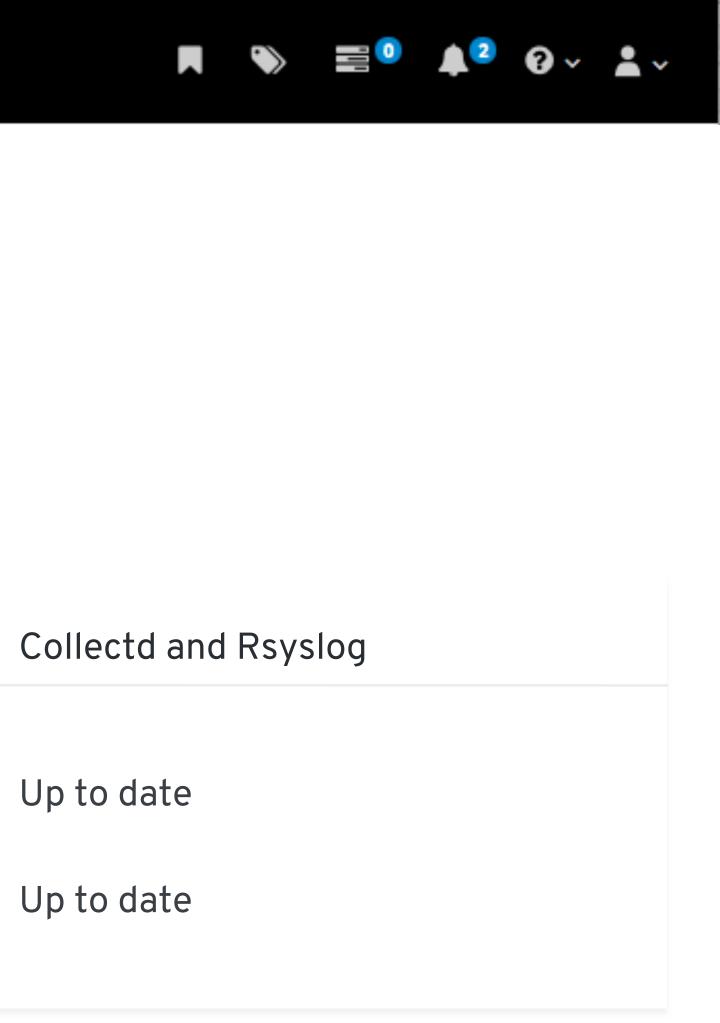

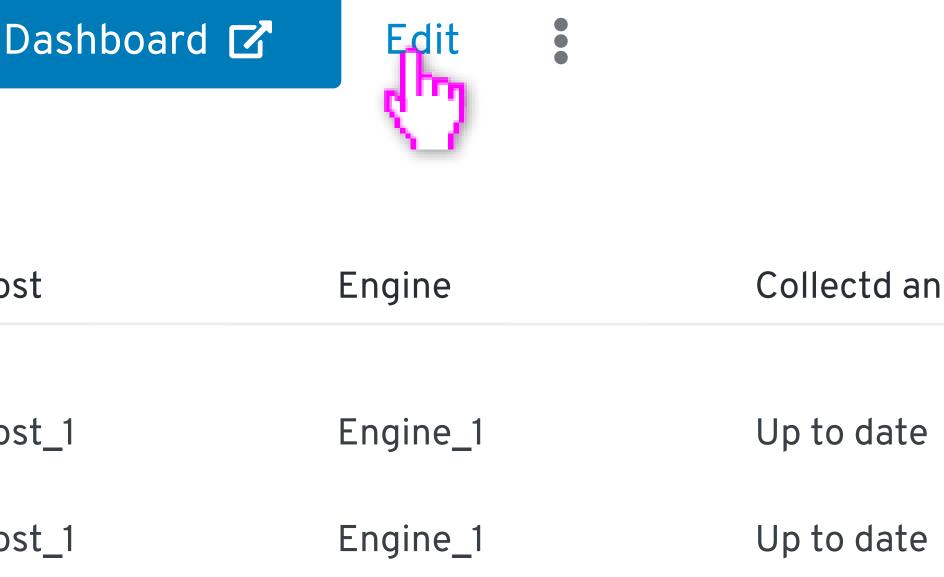

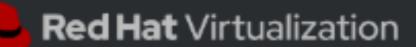

Dashboard

 $\equiv$ 

T.

4

iii

## Edit Metrics Store

Matrice Matric

| 1 Edit VMs                                         | Metrics                                                                          |
|----------------------------------------------------|----------------------------------------------------------------------------------|
| Metrics Installer VM<br>Openshift VM               | Name                                                                             |
| <ul> <li>2 Edit Hosts</li> <li>3 Review</li> </ul> | Metrics<br>Descriptio<br>This is<br>IP Address<br>00:1a:4<br>MAC Addr<br>00:1a:4 |
|                                                    | Next                                                                             |
|                                                    |                                                                                  |
|                                                    |                                                                                  |

### Edit VM and environment information to install and configure the metrics store for RHV to collect logs and metrics data.

| s Installer VM ③        |  |
|-------------------------|--|
|                         |  |
| cs_1                    |  |
| on                      |  |
| an example description. |  |
|                         |  |
| SS                      |  |
| 4a:16:01:02             |  |
| lress                   |  |
| 4a:16:01:02             |  |
| anced Options           |  |
| Back Cancel             |  |

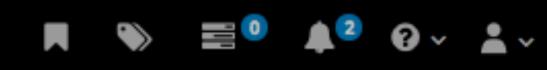

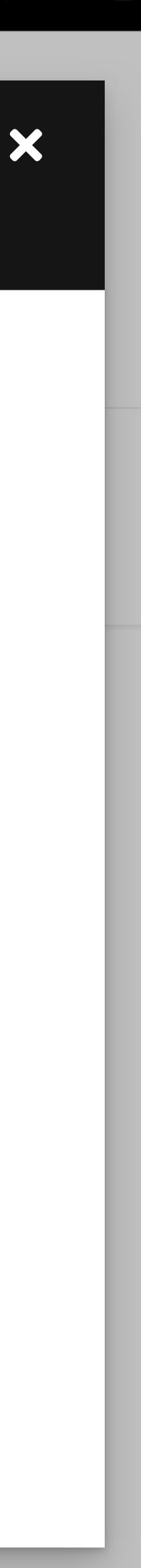

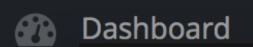

 $\equiv$ 

蕭

•

iii

#### Motrice N Motrice

## Edit Metrics Store

1 Edit VMs

Metrics Installer VM

Openshift VM

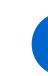

### 2 Edit Hosts

3 Review

Engine

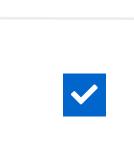

### Hosts 🕐

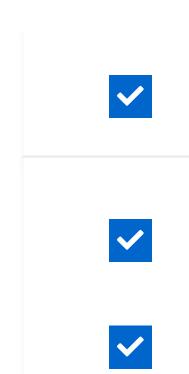

Next

 $\checkmark$ 

### Edit VM and environment information to install and configure the metrics store for RHV to collect logs and metrics data.

### Edit Hosts ③

Select at least one host and/or engine to deploy on.

#### Engine Name

| Enç | jine 1 |             |                  |               |
|-----|--------|-------------|------------------|---------------|
| ?   |        |             |                  |               |
|     | Status | Host Name 🚺 | Cluster <b>1</b> | Data Center 🚦 |
|     |        | Host_1      | Cluster 1        | Data Center 1 |
|     |        | Host_2      | Cluster 2        | Data Center 2 |
|     | -      | Host_3      | Cluster 3        | Data Center 3 |

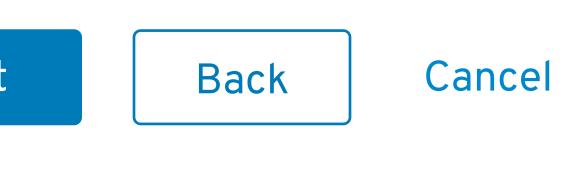

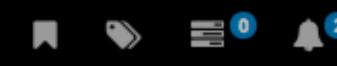

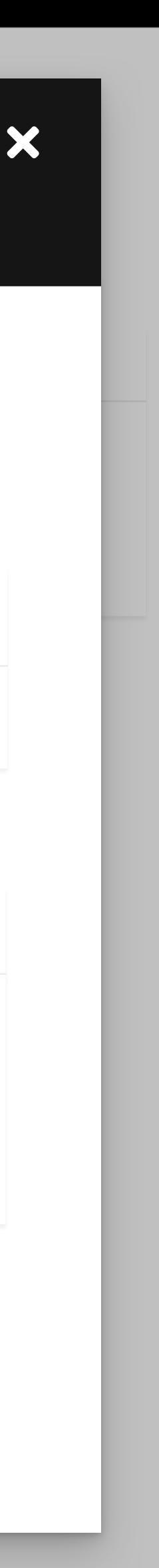

0 × 👗 v

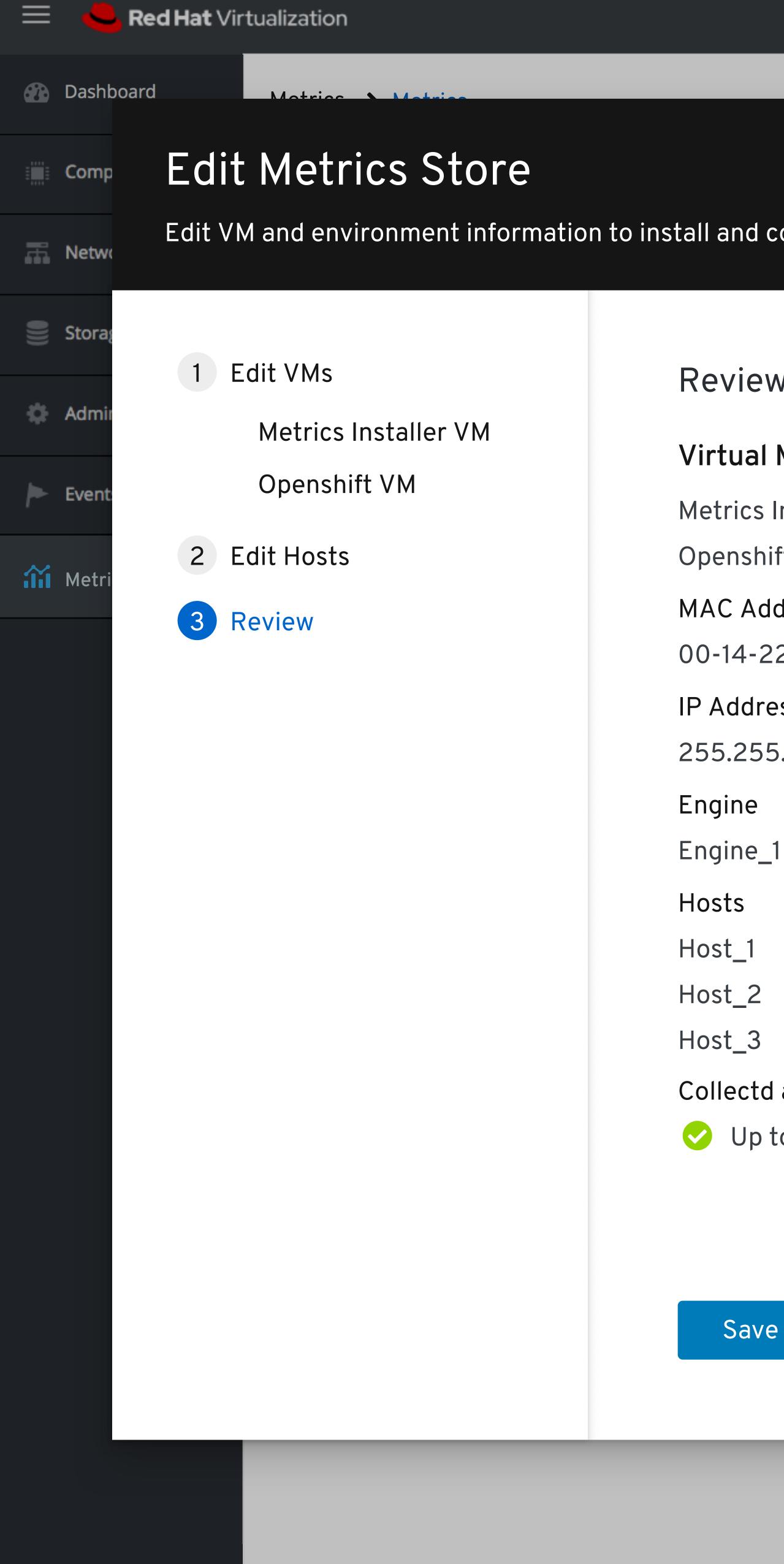

### Edit VM and environment information to install and configure the metrics store for RHV to collect logs and metrics data.

#### Review

#### **Virtual Machines**

Metrics Installer VM

Openshift VM

MAC Address

00-14-22-01-23-45

IP Address

255.255.255.0

Collectd and Rsyslog

Up to date

Save

Back

Cancel

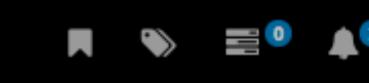

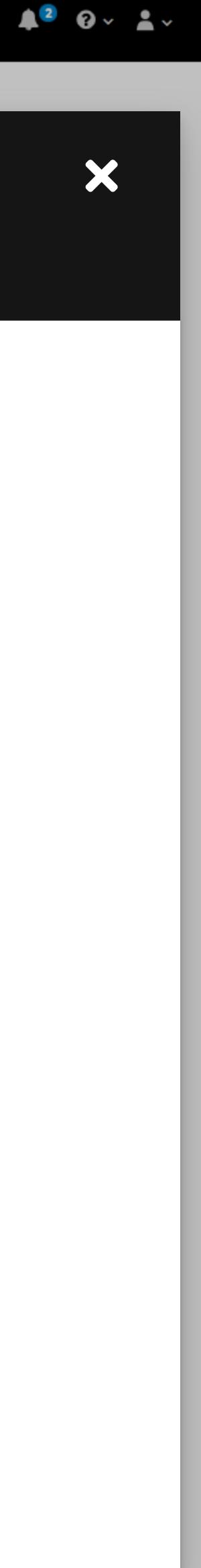

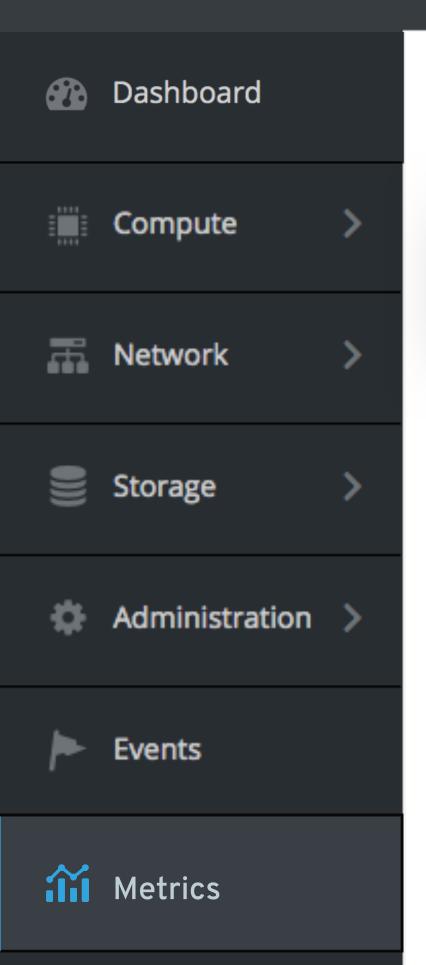

 $\equiv$ 

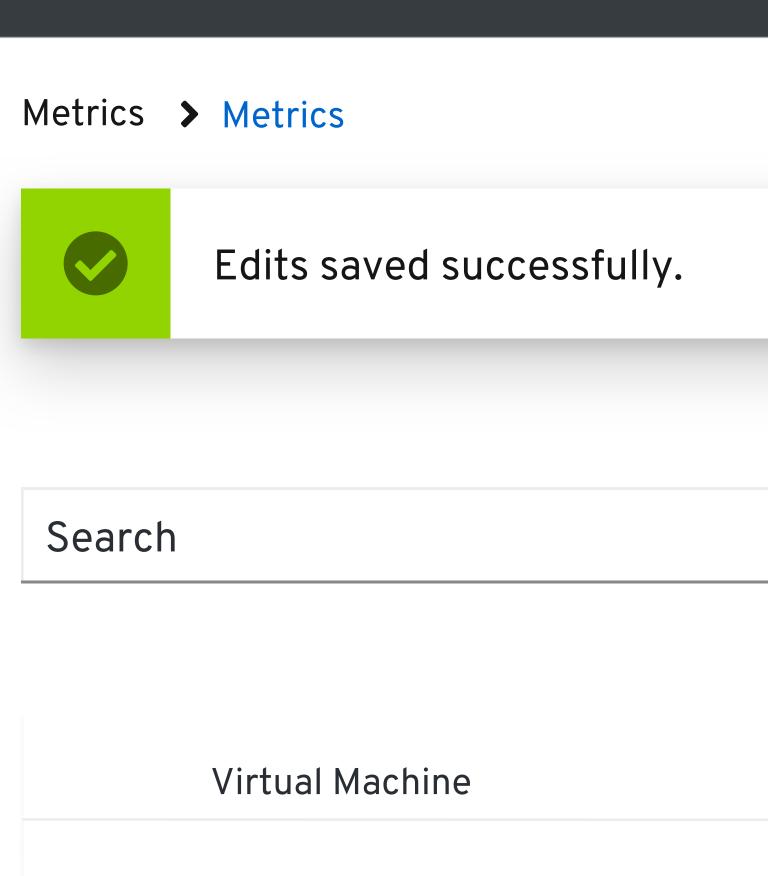

Metrics Installer VM

Openshift VM

|                    | Q<br>View Kit | oana Dashboard 🗹 | Edit •   |                      |
|--------------------|---------------|------------------|----------|----------------------|
| MAC Address        | IP Address    | Host             | Engine   | Collectd and Rsyslog |
| 00-114-22-01-25-45 | 255.255.255.0 | Host_1           | Engine_1 | Up to date           |
| 00-114-22-01-25-45 | 255.255.255.0 | Host_1           | Engine_1 | Up to date           |
|                    |               |                  |          |                      |

|                    | Q View Kib    | oana Dashboard 🗹 | Edit •   |                      |
|--------------------|---------------|------------------|----------|----------------------|
| MAC Address        | IP Address    | Host             | Engine   | Collectd and Rsyslog |
| 00-114-22-01-25-45 | 255.255.255.0 | Host_1           | Engine_1 | Up to date           |
| 00-114-22-01-25-45 | 255.255.255.0 | Host_1           | Engine_1 | Up to date           |

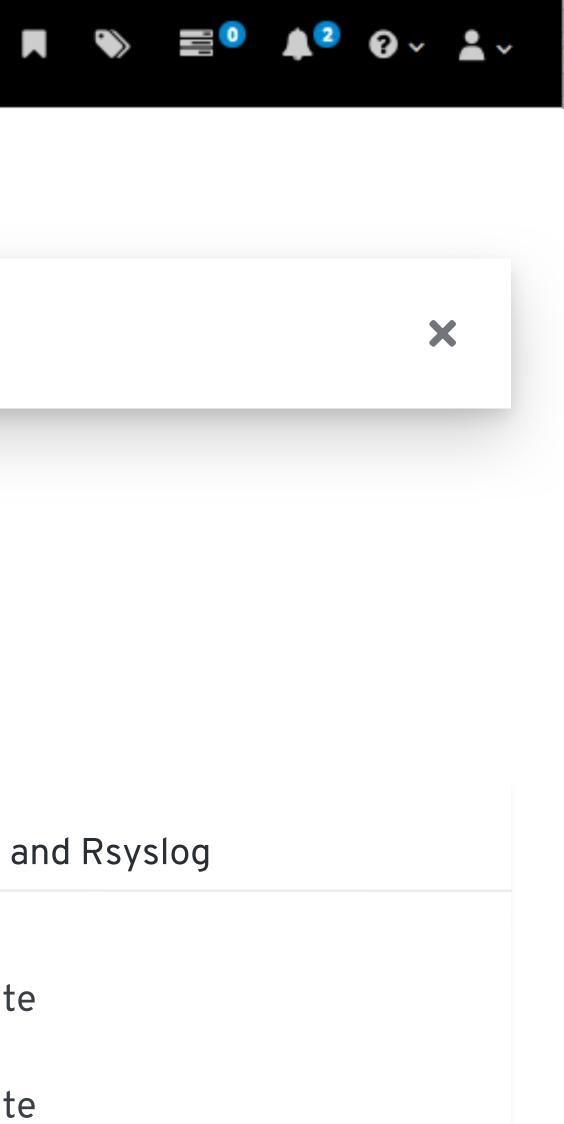

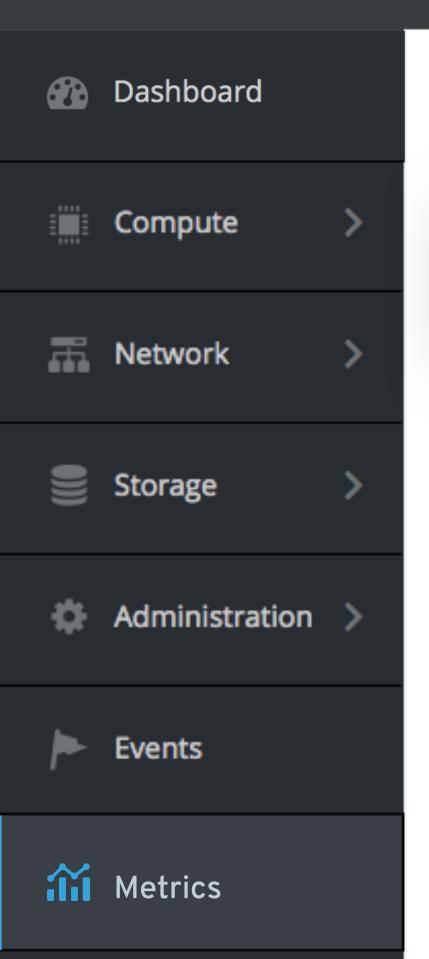

 $\equiv$ 

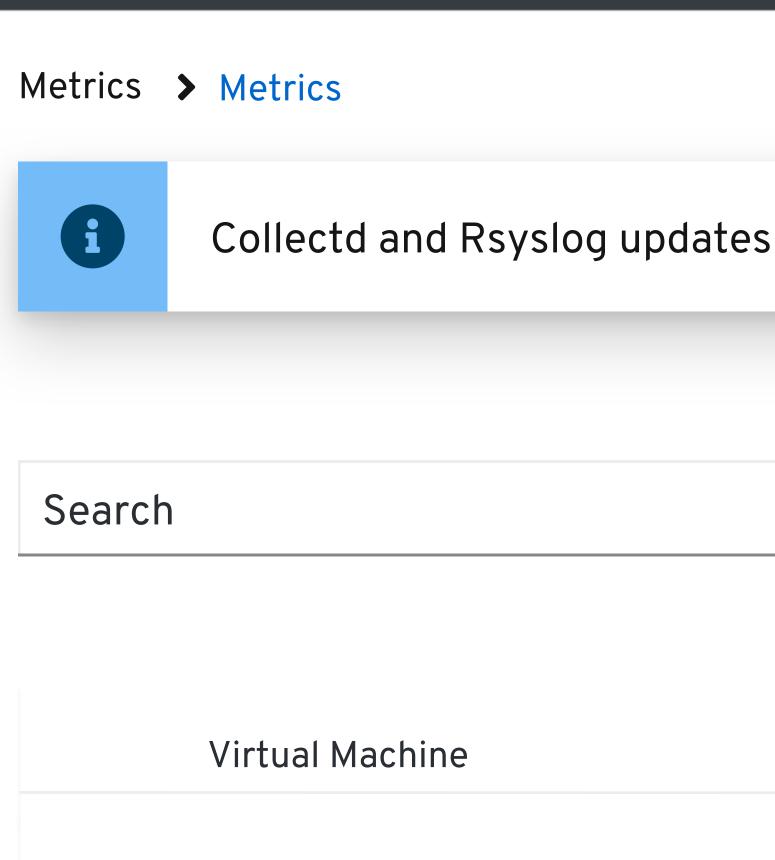

Metrics Installer VM

Openshift VM

Collectd and Rsyslog updates are available. Click the Update button to update to the latest versions.

|                    | Q             | View Kibana D |
|--------------------|---------------|---------------|
|                    |               |               |
|                    |               |               |
| MAC Address        | IP Address    | Hos           |
|                    |               |               |
| 00-114-22-01-25-45 | 255.255.255.0 | Hos           |
| 00-114-22-01-25-45 | 255.255.255.0 | Hos           |
|                    |               |               |

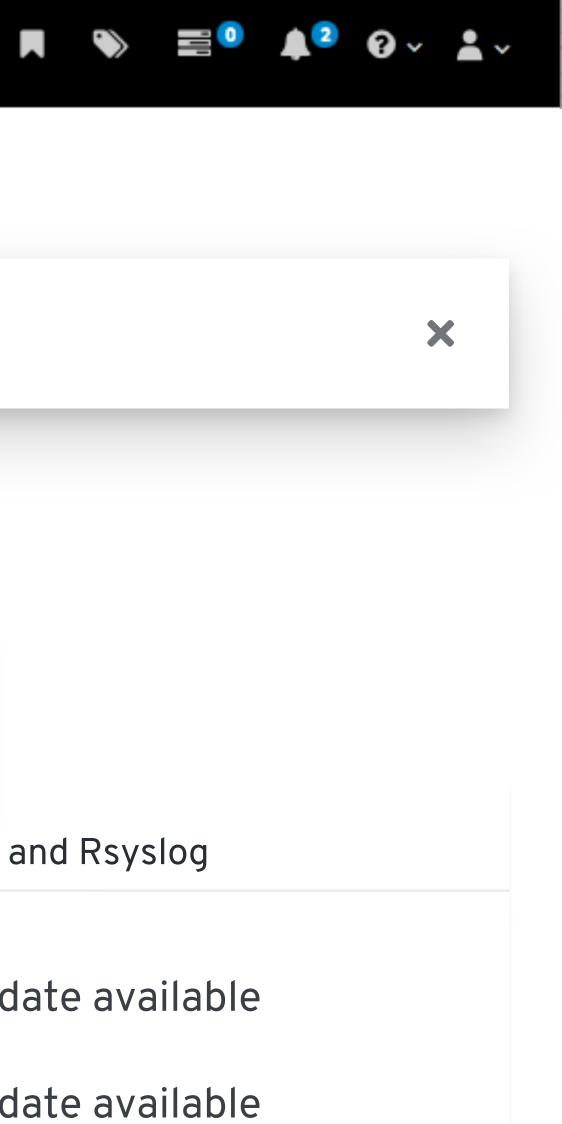

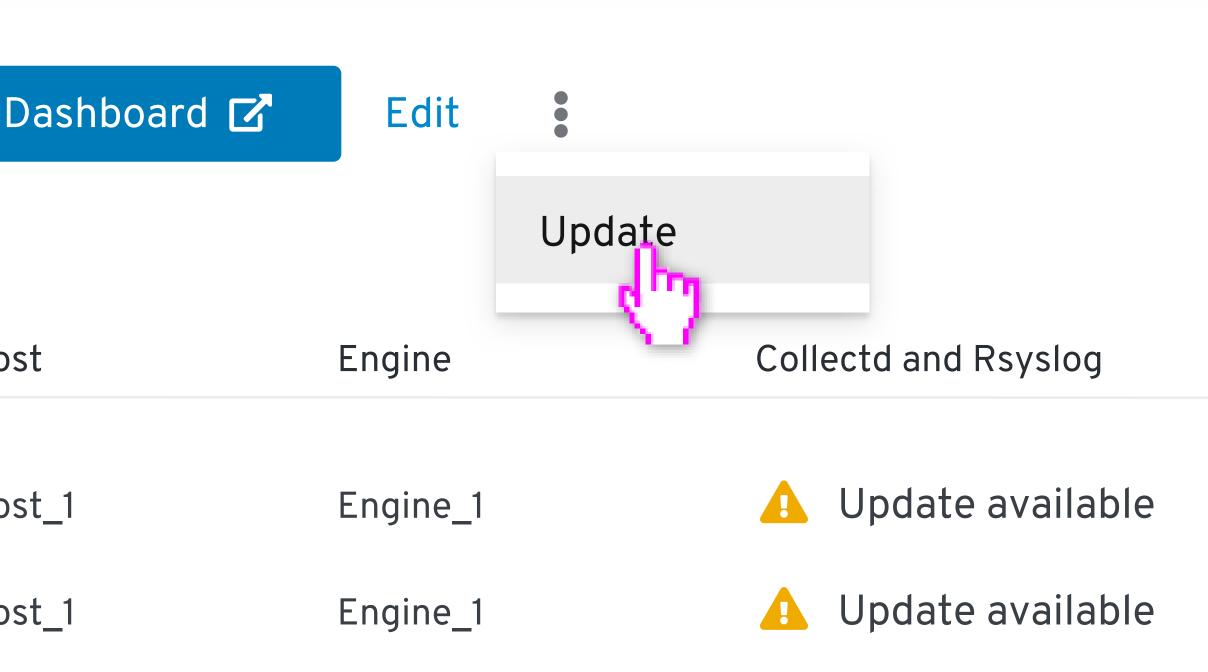

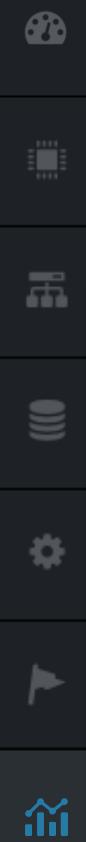

 $\equiv$ 

## Update Collectd and Rsyslog

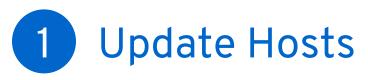

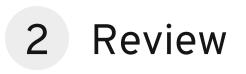

Select at least one host and/or engine to update.

### Engine

Hosts ?

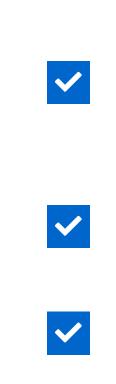

 $\checkmark$ 

Next

### Update Hosts

### Engine Name

#### Engine 1

| Status | Host Name 🚺 | Cluster <b>1</b> | Da |
|--------|-------------|------------------|----|
|        | Host_1      | Cluster 1        | Da |
|        | Host_2      | Cluster 2        | Da |
| -      | Host_3      | Cluster 3        | Da |

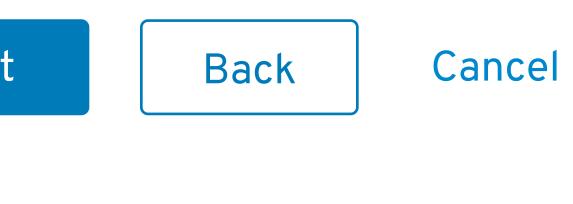

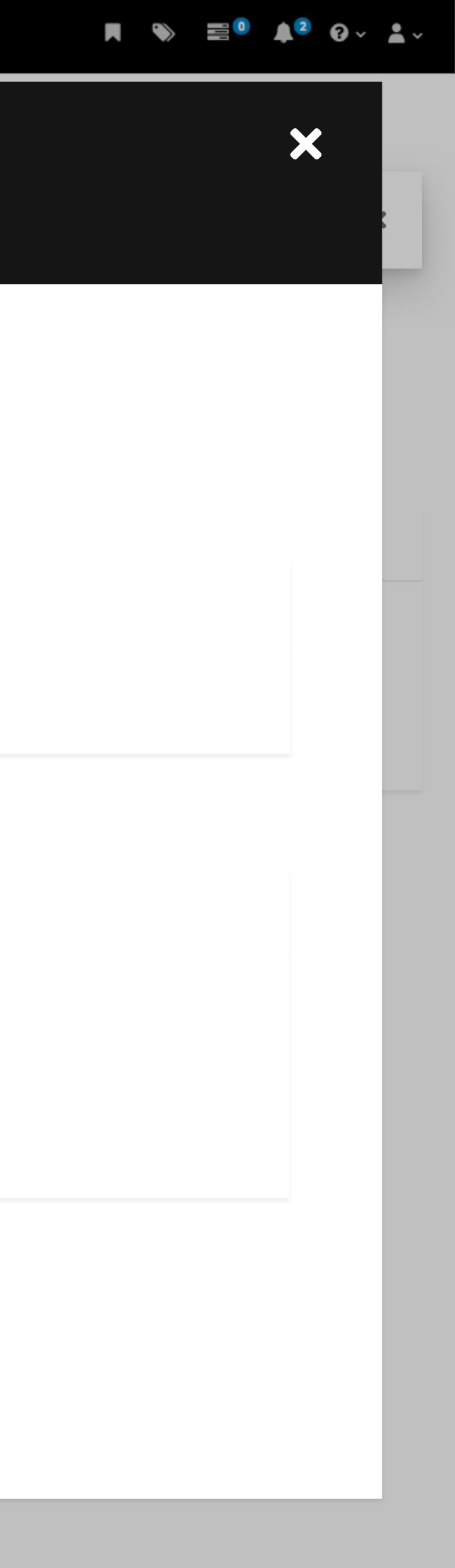

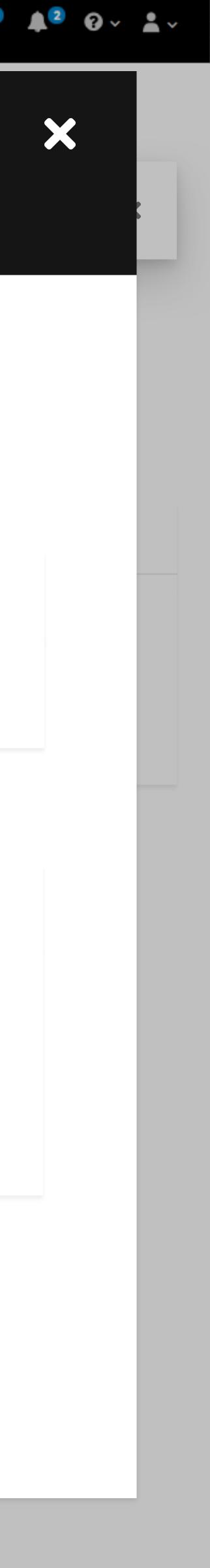

Data Center 🚺

Data Center 1

Data Center 2

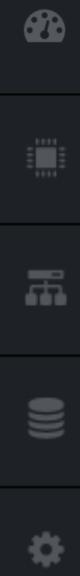

iii

 $\equiv$ 

## Update Collectd and Rsyslog

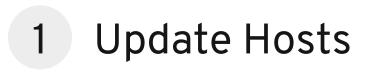

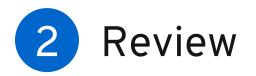

### Review

- Engine
- Engine\_1
- Host
- Host\_1
- Host\_2
- Host\_3
- 💧 Update available

Update Back Cancel

Collectd and Rsyslog

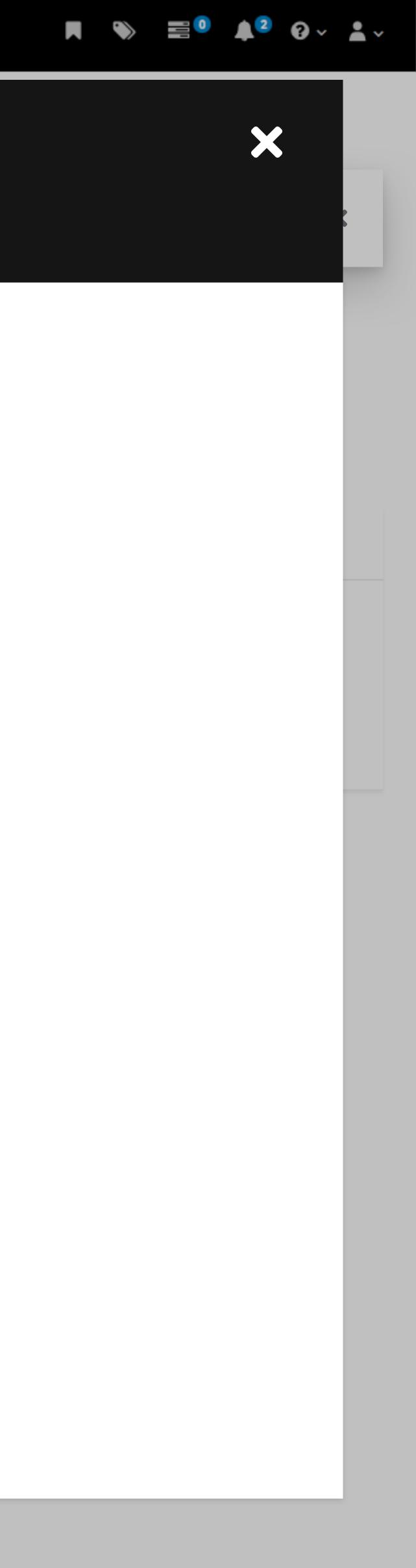

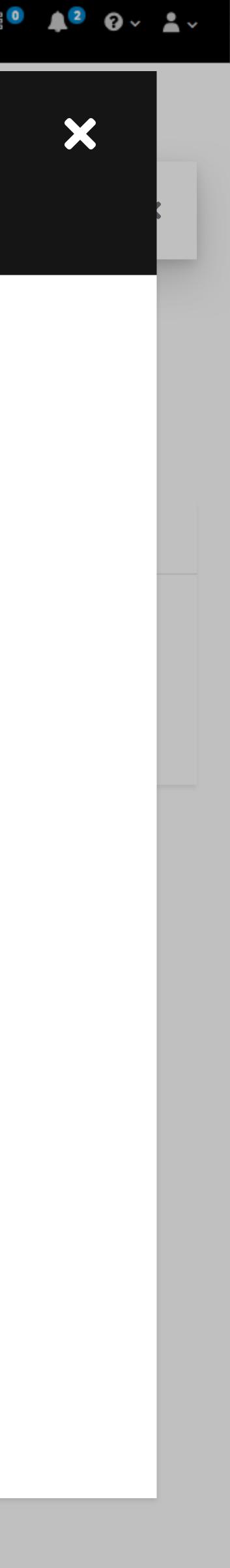

 $\equiv$ Red Hat Virtualization

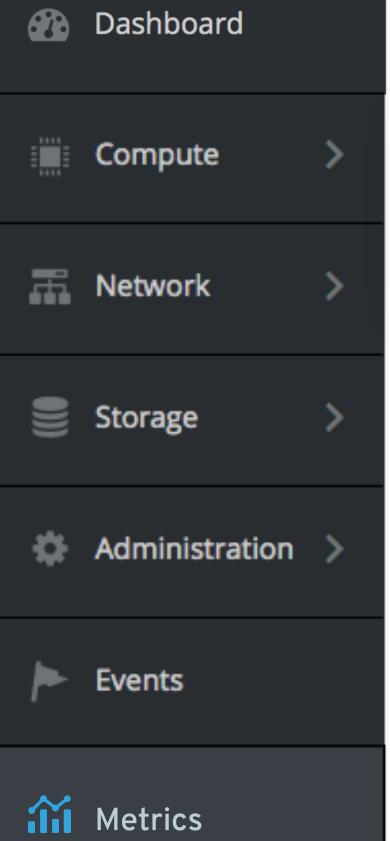

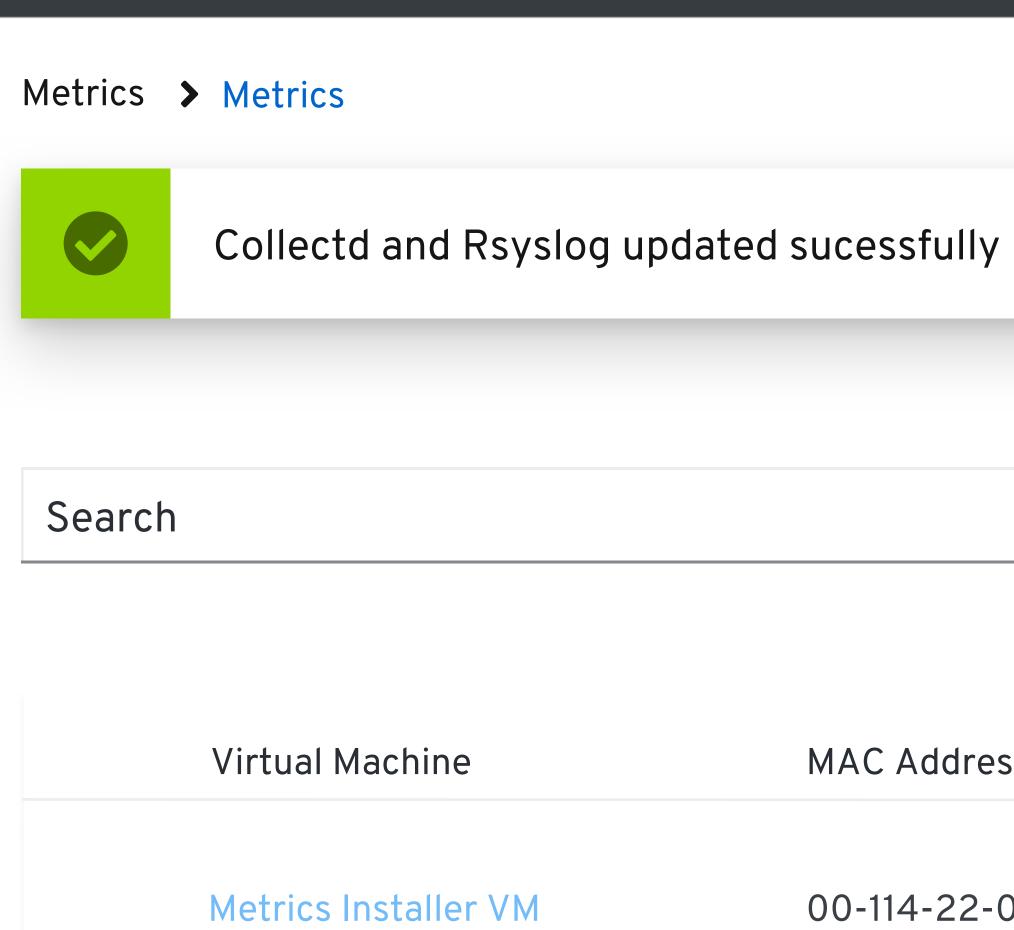

Openshift VM

|                                          | Q View Kib                     | ana Dashboard 🕑  | Edit                 |                          |
|------------------------------------------|--------------------------------|------------------|----------------------|--------------------------|
| MAC Address                              | IP Address                     | Host             | Engine               | Collectd and Rsyslog     |
| 00-114-22-01-25-45<br>00-114-22-01-25-45 | 255.255.255.0<br>255.255.255.0 | Host_1<br>Host_1 | Engine_1<br>Engine_1 | Up to date<br>Up to date |

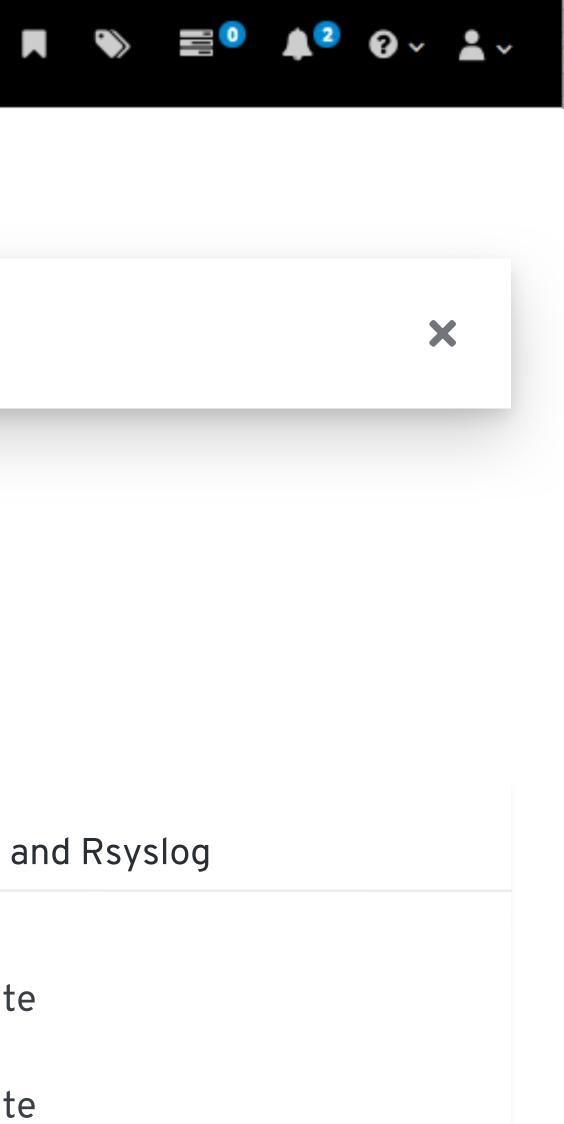

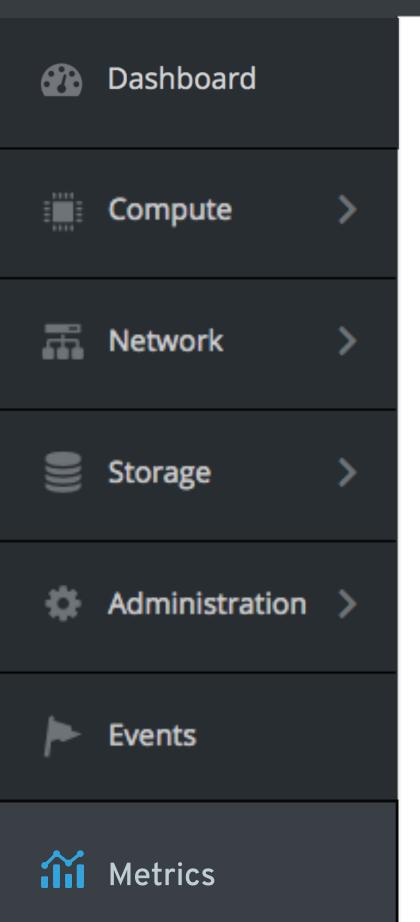

 $\equiv$ 

Metrics > Metrics

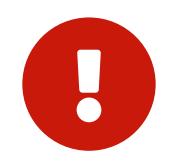

### **Mertrics Store Down**

The Metrics Store is currently down. Please check back in a little bit.

Refresh

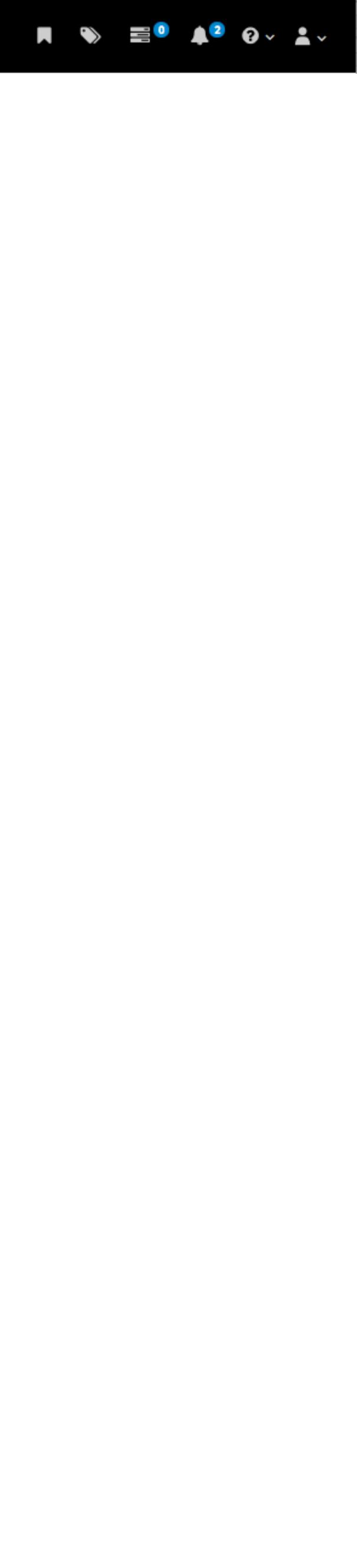